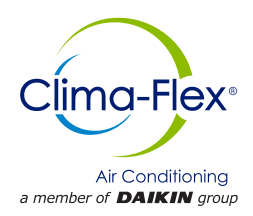

# **Manual De Control**

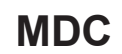

Grupo: Chiller Numero de parte: MDC CLIC Fecha: 2 agosto 2023

# **Serie CLIC Unidad Generadora de Agua Helada con Compresor Scroll Enfriado por Aire**

**Modelo 25 hasta 250 TR Refrigerante HFC-410A 50/60 Hz**

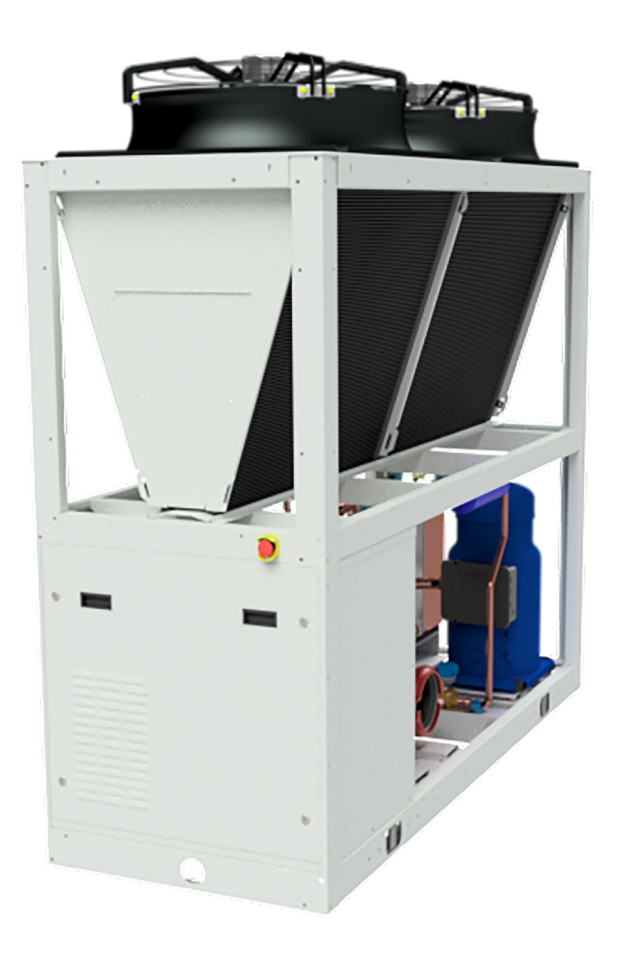

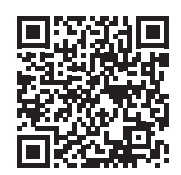

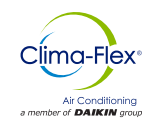

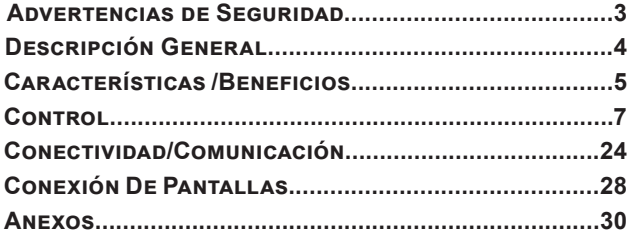

**Fabricado en una instalación con certificación ISO 9001**

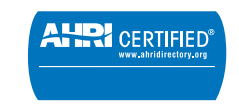

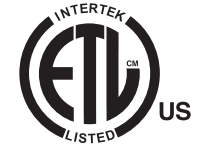

©2023 Clima Flex . La ilustración y los datos cubren el producto Clima Flex en el momento de la publicación y nos reservamos el derecho de realizar cambios en el diseño y la construcción en cualquier momento sin previo aviso.

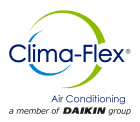

## **Advertencias de Seguridad**

Este manual proporciona información sobre los datos de control de la serie CLIC de Clima Flex .

**NOTA:** La instalación y el mantenimiento deben ser realizados únicamente por personal calificado que esté familiarizado con los códigos y regulaciones locales y que tenga experiencia con este tipo de equipo.

#### $\triangle$  PELIGRO  $\triangle$

**BLOQUEÉ/ETIQUETA** todas las fuentes de energía antes de encender, presurizar, despresurizar o apagar el enfriador. Desconecte la energía eléctrica antes de reparar el equipo. Es posible que se requiera más de una des conexión para des energizar la unidad. El incumplimiento de esta advertencia al pie de la letra puede provocar lesiones graves o la muerte. Asegúrese de leer y comprender las instrucciones de instalación, operación y servicio de este manual.

### $\triangle$  ADVERTENCIA  $\triangle$

Peligro de descarga eléctrica. El manejo inadecuado de este equipo puede causar lesiones personales o daños al equipo. Este equipo debe estar correctamente conectado a tierra. Las conexiones y el mantenimiento del panel de control deben ser realizadas únicamente por personal que tenga conocimientos sobre el funcionamiento del equipo que se está controlando. Desconecte la energía eléctrica antes de reparar el equipo.

### $\triangle$  PRECAUCIÓN  $\triangle$

Componentes sensibles a la estática. Una descarga estática durante la manipulación de la placa de circuito electrónico puede causar daños a los componentes. Utilice una correa estática antes de realizar cualquier trabajo de servicio. Nunca desenchufe ningún cable, bloqueé de terminales de placa de circuito o enchufes de alimentación mientras se aplica energía al panel.

### $\triangle$  PRECAUCIÓN  $\triangle$

Cuando mueva refrigerante hacia/desde el enfriador usando un tanque auxiliar, se debe usar una correa de conexión a tierra. Se acumula una carga eléctrica cuando el refrigerante de halocarbono viaja en una manguera de goma. Se debe usar una correa de conexión a tierra entre el tanque de refrigerante auxiliar y la hoja final del enfriador (tierra a tierra), que llevará la carga a tierra de manera segura. Si no se sigue este procedimiento, se pueden producir daños en los componentes electrónicos sensibles.

### $\triangle$  ADVERTENCIA  $\triangle$

Si se filtra refrigerante de la unidad, existe un peligro potencial de asfixia ya que el refrigerante desplazará el aire en el área inmediata. Asegúrese de seguir todos los estándares publicados relacionados con la industria aplicables y los estatutos, reglamentos y códigos locales, estatales y federales si se produce un refrigerante. Evite exponer el refrigerante a una llama abierta u otra fuente de ignición.

### $\triangle$  ADVERTENCIA  $\triangle$

El aceite de polioléster, comúnmente conocido como aceite POE, es un aceite sintético que se usa en muchos sistemas de refrigeración y puede estar presente en este producto Clima Flex . El aceite POE, si alguna vez entra en contacto con PCV/ CPVC, cubrirá la pared interior de la tubería de PVC/CPVC y provocará fracturas por estrés ambiental. Aunque no hay tubería PCV/ CPCV en este producto, tenga esto en cuenta al seleccionar los materiales de tubería para su aplicación, ya que podrían producirse fallas en el sistema y daños a la propiedad. Consulte las recomendaciones del fabricante de la tubería para determinar las aplicaciones adecuadas de la tubería.

#### **INFORMACIÓN DE IDENTIFICACIÓN DE PELIGROS**

#### $\triangle$  PELIGRO  $\triangle$

Peligro indica una situación peligrosa que, si no se evita, provocará la muerte o lesiones graves.

### $\triangle$  ADVERTENCIA  $\triangle$

Advertencia indica una situación potencialmente peligrosa que puede provocar daños a la propiedad, lesiones personales o la muerte si no se evita.

### $\triangle$  PRECAUCIÓN  $\triangle$

Precaución indica una situación potencialmente peligrosa que puede provocar lesiones menores o daños al equipo si no se evita.

**Notas:** Indique detalles importantes o declaraciones aclaratorias para la información presentada.

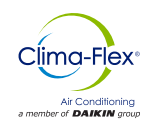

Nuestras unidades son construidas con el diseño y control en mente, por ello utilizamos software de control técnico especializado. Algunas de nuestras características especiales son la fabricación de nuestras propias tuberías y cableado, compresores tipo Scroll, evaporadores de nueva generación, condensadores de

enfriadores de aire, componentes hidráulicos opcionales además de varias protecciones de seguridad.

Nuestras unidades son amigables con el medio ambiente y operan con refrigerante R-410A.

#### **NOMENCLATURA**

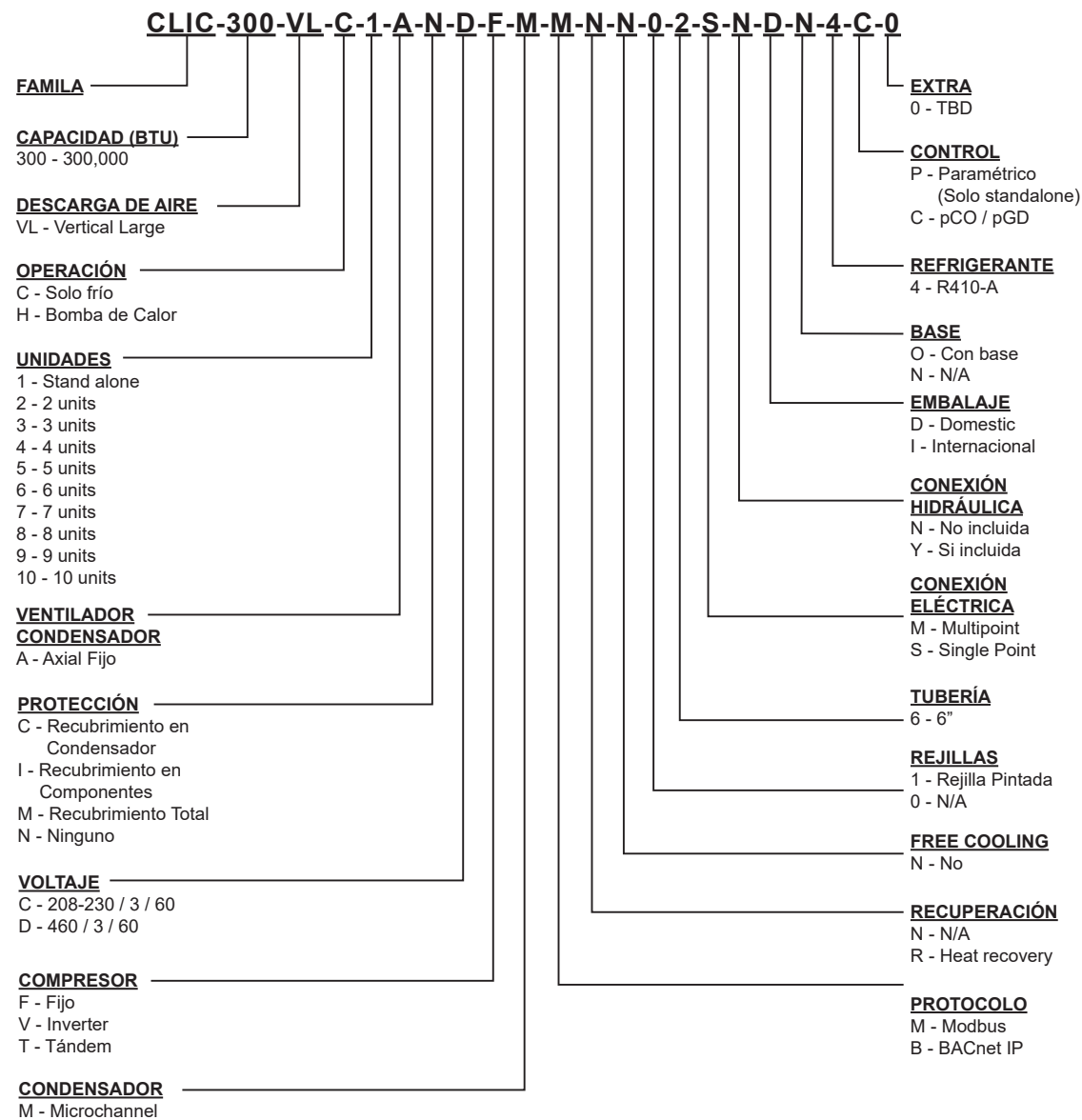

C - Cu-Al

## **Características /Beneficios**

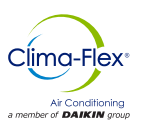

#### **EFICIENCIA**

Nuestras unidades están diseñadas para satisfacer las necesidades de cualquier proyecto.

Nuestros controladores de procesos inteligentes y sensores de temperatura inteligentes proveen un máximo rendimiento y ahorro de energía.

El sistema modifica automáticamente el modo de funcionamiento para mantener las condiciones óptimas del sistema, por lo que resulta muy fácil de operar.

Todos los sensores de temperatura se calibran y ajustan en la fábrica antes de su envío. La puesta en marcha debe ser realizada por un técnico cualificado, durante el encendido inicial la unidad se ajustará a las condiciones locales y todos los puntos de operación serán revisados.

Una vez que la unidad ha sido colocada, la operación es cuestión de presionar el botón de arranque y parada, hasta cerciorarse que la unidad funciona apropiadamente, después de esto la unidad operará automáticamente, encendiéndose por sí misma de acuerdo a la demanda del sistema de refrigeración y las condiciones locales.

#### **FLEXIBILIDAD**

Las unidades cuentan con procesadores inteligentes y sensores que automáticamente controlan la temperatura a condiciones óptimas de operación.

Las unidades fueron diseñadas para acoplarse una con otra y ser combinadas para satisfacer diferentes variaciones de carga (Instalación Tándem). Se pueden combinar hasta 10 módulos; estas combinaciones pueden hacerse con Unidades Enfriadoras de Agua de diferentes capacidades que van desde 25 hasta 250 toneladas. Las capacidades varían dependiendo del número y tipo de las unidades.

#### **SEGURIDAD**

Todas las estructuras están fabricadas en chapa de acero galvanizado, recubierto con pintura electrostática al horno para garantizar una larga durabilidad y ausencia de corrosión bajo cualquier condición climática, como luz solar directa, lluvia y viento.

Todas las unidades están diseñadas para adaptarse a un espacio de instalación reducido, eliminando de este modo grandes áreas de instalación. Solo utilizamos componentes de alta calidad para garantizar la durabilidad y seguridad incluso en condiciones ambientales adversas.

#### **NOTA: Para aplicaciones en climas tropicales nuestras unidades están recubiertas por dentro y por fuera con protección contra la corrosión. (Sobre pedido)**

Nuestros productos cuentan con certificaciones de eficiencia AHRI y certificaciones de seguridad en ETL, además de cumplir con todas las normas de seguridad de la industria.

Somos miembros de las Sociedad Americana de Ingenieros de Aire Acondicionado, Refrigeración y Calefacción (ASHRAE por sus siglas en inglés). Para mostrar nuestro compromiso con nuestros clientes y las partes interesadas; nuestros equipos cuentan con 1 año de garantía mayor después de la puesta en marcha.

Nuestras unidades utilizan refrigerante R410A, que es inofensivo para la capa de ozono y no es toxico ni inflamable, incluso en caso de fuga.

Por último la eficiencia del intercambiador de calor y su diseño modular, permiten una fácil y rápida instalación.

#### **DISEÑO**

Las investigaciones realizadas por el Departamento de Ingeniería han resultado en unidades con una alta eficiencia en el diseño y un óptimo rendimiento. La selección de los componentes principales, nuestra calidad y el sistema de control garantizan un alto rendimiento y seguridad.

Todos los componentes principales son rigurosamente probados y calificados antes de ser instalados. Cada unidad diseñada ha pasado por largas horas de rigurosas pruebas para garantizar la seguridad, durabilidad y calidad de todo el sistema.

#### **COMUNICACIÓN**

Las unidades pueden ser controladas en modo tandem y/o pueden ser conectadas a una unidad de control central. La operación y acceso del usuario se realizará mediante una pantalla táctil de 7" a color.

Nuestras unidades pueden manejarse mediante diferentes protocolos de comunicación; tales como Modbus y BACnet, los protocolos más comúnmente usados en la industria del Aire Acondicionado.

Nuestras unidades mantienen un seguimiento de todas las variables programables en tiempo real, tales como el monitoreo de rendimiento, alarmas especificas del ciclo de refrigeración y el sistema eléctrico; así como detección de factores externos tales como incendios o inundación (Sensores opcionales).

El sistema de control y monitoreo aseguran el correcto funcionamiento de la unidad mediante el monitoreo en tiempo real de la condición de los componentes mayores (Presión alta o baja del refrigerante, condiciones del compresor y motores de los ventiladores, etc.).

En caso de falla, el evento será grabado para un análisis posterior, facilitando la localización de una posible falla y su solución .

#### **INSTALACIÓN**

Las unidades han sido diseñadas para su fácil instalación. Las conexiones tipo tornillo proveen una fácil instalación de las tuberías de agua, dichas conexiones se localizan en ambos lados de la unidad, de esta manera la tuberías pueden ser conectadas en cualquiera de los lados del equipo.

El ensamble individual de las unidades reduce el costo de instalación, las unidades cuentan con una base rígida que balancea el peso de la unidad y permite una fácil instalación.

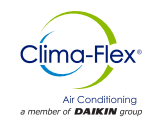

## **Características /Beneficios**

## **Mantenimiento**

La simplicidad en el diseño de cada unidad permite la máxima facilidad al momento de realizar el mantenimiento de la misma. Todos los componentes mayores se encuentran disponibles para el personal de mantenimiento con solo abrir el panel de servicio.

Si un paro de emergencia ocurre, la sección de control indicará de forma detallada la causa de la falla, ayudando a facilitar y acelerar la solución de la misma.

## **Pruebas**

Cada unidad es probada bajo presión y al vacío, una vez realizada esta tarea es cargada con el refrigerante necesario para una operación adecuada basado en las condiciones de instalación del cliente.

Las unidades son evaluadas en funcionamiento a plena carga con flujo de agua, carga térmica y tensión de línea colocadas en condiciones actuales en las que operan los equipos.

#### **NOTA: La política de garantía requiere que la puesta en marcha sea realizada por personal calificado y autorizado por la empresa**

## **Protección Anticorrosiva Insitum ®**

#### *Spray para recubrimiento de productos hvac/r*

Coating es un revestimiento anticorrosión de polímero sintético flexible, de base acuosa y reducible en agua, diseñado específicamente para la protección de bobinas y componentes de HVAC/R. Insitu® Spray Applied Coating contiene la tecnología ES2 (pigmento de acero inoxidable incrustado), un revestimiento anticorrosión diseñado específicamente para la protección de bobinas montadas en zonas corrosivas.

Las bobinas, los componentes y los armarios de HVAC/R tendrán un revestimiento sintético permanente de base acuosa con pigmento ES2 aplicado en todas las áreas de la superficie del revestimiento sin que se produzcan puentes de material entre las aletas. Por lo tanto, los pigmentos ES2 son adecuados incluso para los entornos más corrosivos y mantendrán su aspecto después de muchos años de exposición. Degradación UV Los pigmentos ES2 forman una estructura multicapa en toda la película de pintura.

Esto crea una capa de barrera que refleja la luz solar lejos de la película de pintura impidiendo que los rayos ultravioleta penetren. Como resultado, se elimina la degradación por rayos UV de las moléculas individuales del polímero, se mantiene la integridad de la película y las partículas del pigmento quedan bien ancladas al sustrato.

El acabado liso y duro resultante impide que se acumule la suciedad. La estructura multicapa de los pigmentos ES2 retrasa el paso de las moléculas de agua a la película y actúa como una eficaz barrera contra la humedad.

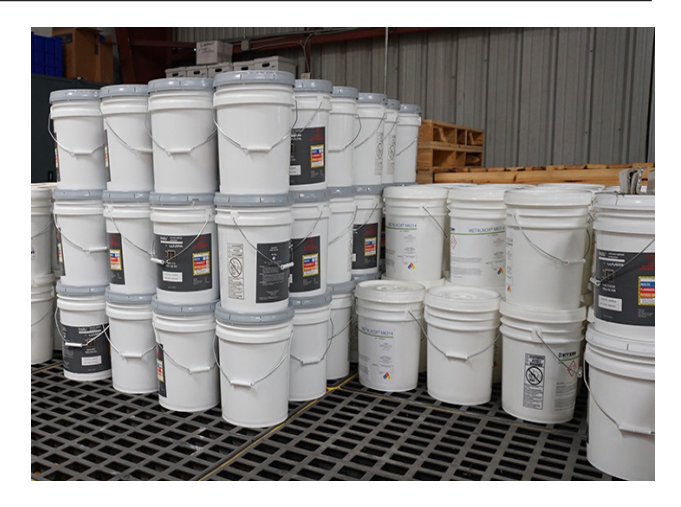

#### **Aplicaciones ideales para el revestimiento aplicado por pulverización Insitu®.**

- Mini-splits
- Cubiertas empaquetadas
- Unidades condensadoras
- Manipuladores de aire modulares
- Enfriadores refrigerados por aire
- Gabinetes interiores y exteriores de HVAC y tuberías de cobre
- Baterías de intercambio de calor (agua, condensador, evaporador, DX)

## **CONTROL**

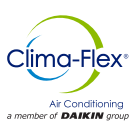

## **SISTEMA PCO**

El sistema está diseñado para manejar una unidad con control de capacidad mediante un variador o una válvula de descarga típica en un compresor fijo digital, esta es una unidad llamada "Madre" y hasta 9 unidades adicionales sin control de capacidad llamados "Hijos" pueden ser añadidos.

## **FUNCIÓN**

La unidad "Madre" es manejada directamente por el control principal, el pCO. Cada unidad "Hijo" es controlada mediante un módulo de expansión pCOE. Si las unidades son enfriadas por agua, requieren un módulo de expansión por cada "Hijo". Cada unidad "Madre" cuenta con una terminal pGD táctil de 7"

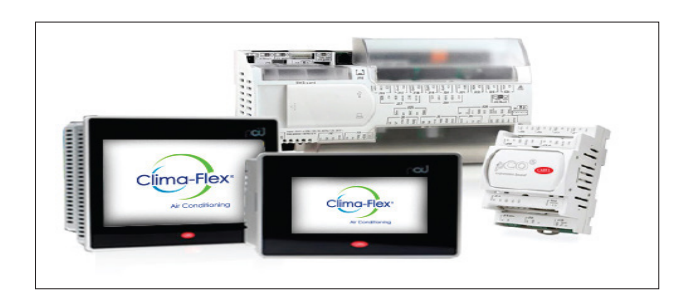

## **PCO (CONTROL)**

El pCOOEM+ es un controlador electrónicamente programable basado en un microprocesador que es completamente compatible (Software y hardware) con la familia de artículos y sistema pCO que incluyen controladores programables, terminales de usuarios, puertas de enlace, dispositivos de comunicación y manejo de dispositivos remotos.

Estos dispositivos representan un poderoso sistema de control que puede ser fácilmente enlazado con la gran mayoría de los Sistemas de Manejo en Edificios (BSM, por sus siglas en inglés) disponibles en el mercado.

#### *Figura 1. PCO(CONTROL) EQUIPO OPCIONAL*

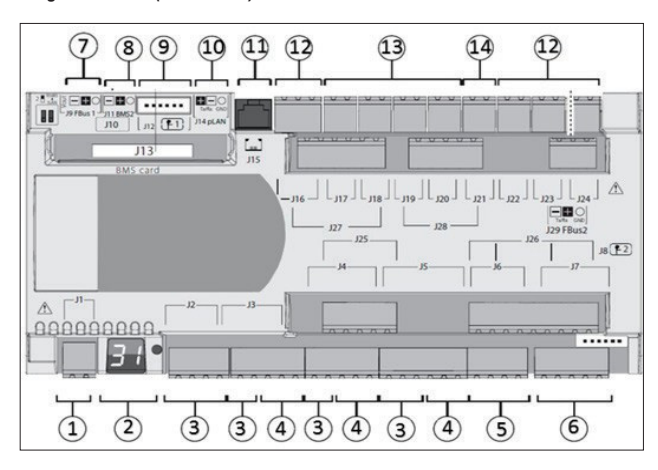

#### *Tabla 1. Descripción de Equipo de Control PCO*

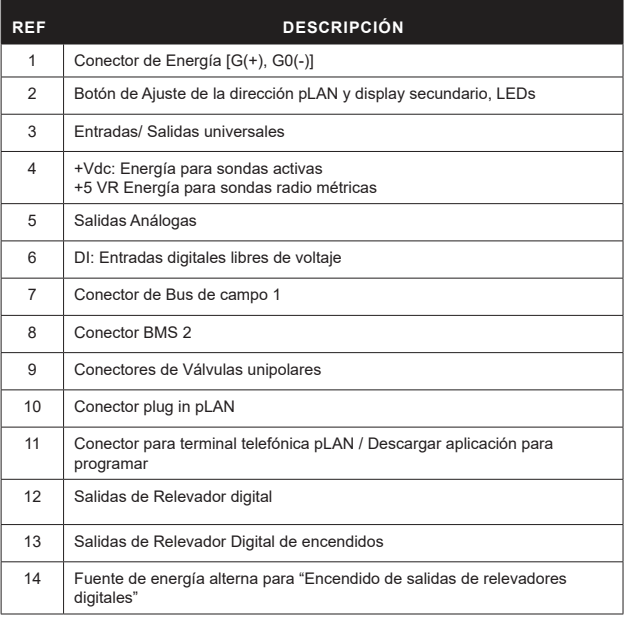

## **PGD TÁCTIL (HMI)**

La terminal gráfica táctil pDG de 7" pertenece a la familia de pantallas táctiles diseñadas para hacer que la interacción con los controles del sistema pCO sea más fácil e intuitiva. La tecnología electrónica utilizada y la nueva pantalla de 64 mil colores permiten una gran calidad en las imágenes y una alta calidad estética.

El panel de pantalla táctil también facilita la interacción usuario – máquina haciendo más sencilla la navegación entra las diferentes pantallas.

#### *Figura 2. PCO(CONTROL) EQUIPO OPCIONAL*

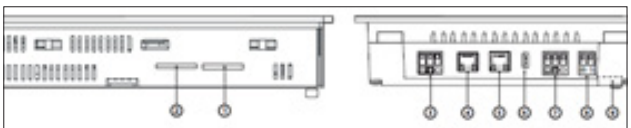

#### *Tabla 2. Descripción de Pantalla Táctil PGD*

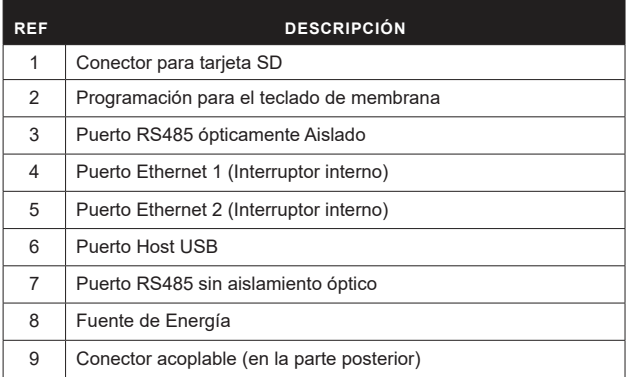

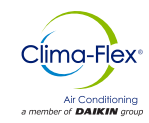

## **TABLA DE EXPANSIÓN**

#### *Figura 3. Tabla o Modulo de Expansión*

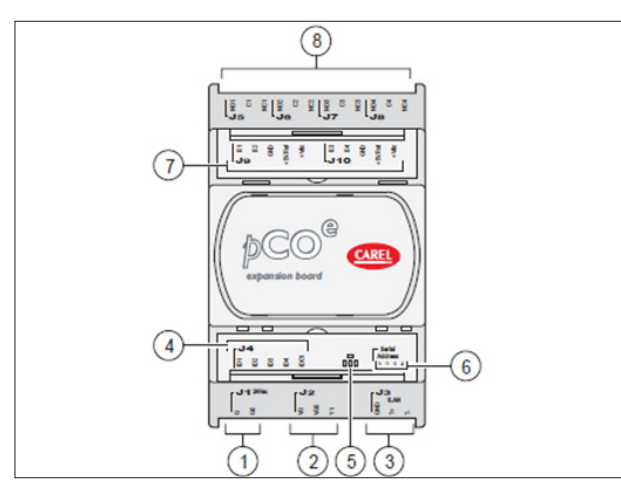

*Tabla 3. Descripción de Tabla de Expansión*

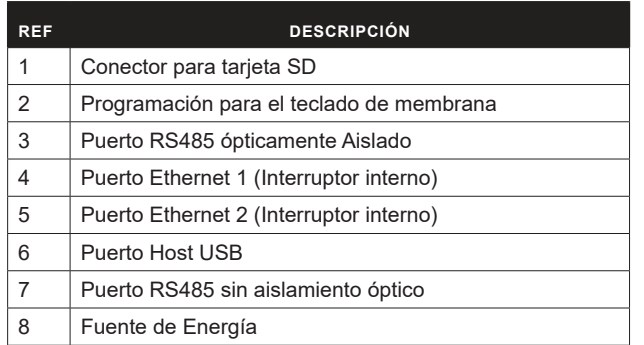

## **MOTOR SAVER**

Está diseñado para que las cargas de 3 fases no se dañen por las condiciones de alimentación.

- Perdida de cualquiera de las fases
- Bajo voltaje
- Alto voltaje
- Picos de voltaje
- Inversión de Fase
- Ciclos rápidos

*Tabla 4. Luces Indicadoras de Diagnostico* 

| LUCES INDICADORAS DE DIAGNOSTICO |                           |  |  |  |
|----------------------------------|---------------------------|--|--|--|
| <b>FUNCIONAMIENTO REGULAR</b>    | <b>VERDE CONSTANTE</b>    |  |  |  |
| RETRASO DE INICIO                | <b>VERDE INTERMITENTE</b> |  |  |  |
| <b>FASE INVERSA</b>              | ROJO INTERMITENTE         |  |  |  |
| <b>FASE DESBALANCEADA</b>        | LAPSOS EN ROJO            |  |  |  |
| <b>VOLTAJE ALTO / BAJO</b>       | ROJO CONSTANTE            |  |  |  |

### **SENSOR DE TEMPERATURA**

El Sensor de Temperatura PT10K NTC es resistente a los cambios de temperatura, la relación con la curva es a una temperatura mayor, menor resistencia y viceversa.

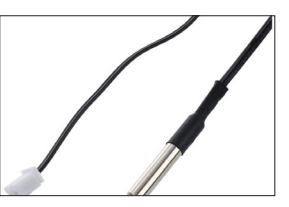

#### **ENTRADA DIGITAL (ENCENDIDO / APAGADO REMOTO, MODO DE OPERACIÓN: FRÍO, CALOR)**

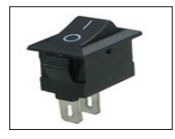

Componente eléctrico que puede<br>interrumpir el circuito eléctrico, interrumpir el circuito eléctrico, interrumpiendo la corriente o desviándola de un conductor a otro

### **SENSOR DE FLUJO DE PALETA**

El interruptor de flujo comprende un sistema de paleta único, el diseño de este es una paleta situada en el extremo de flujo que está pivotado en el centro y un imán en el extremo opuesto.

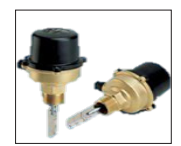

Por encima de este imán se encuentra un contacto de interruptor de láminas, aislado fuera de la cámara de flujo. Un segundo imán crea la fuerza necesaria para restablecer la paleta de nuevo a la posición de flujo cero.

### **SENSOR DE DISPERSIÓN TÉRMICA**

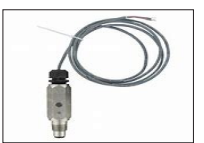

Es un interruptor de flujo térmico que indica si el índice de flujo está por encima o por debajo del índice de flujo seleccionado por el usuario, y dispone de salidas NO y NC NPN.

Utiliza una técnica de medición de la dispersión térmica por impulsos para medir el índice de flujo, por la cual la sonda se calienta por encima de la temperatura del proceso y seguidamente se enfría hasta alcanzar la temperatura del proceso.

## **CONTROL DE PRESIÓN ALTA / BAJA**

ACB / LCB es un pequeño control de presión tipo disco para su uso en refrigeración y sistemas de aire acondicionado. Como norma, está equipado con un sistema de contacto con reinicio manual o automático El control es robusto y confiable en la operación de diferentes tipos de unidad.

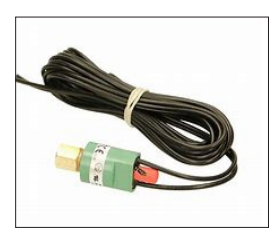

Gracias a su tamaño pequeño, ligereza y alto grado de protección puede ser colocado directamente en el sistema de refrigeración donde se requiere la regulación de la presión.

El control se encuentra disponible con diferentes ajustes y conexiones de presión para satisfacer las necesidades del cliente Todas estas características reducen costos de instalación y ahorran espacio.

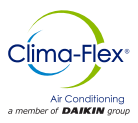

## **CONTROL**

## **ENTRADAS Y SALIDAS**

La configuración de las entradas y salidas dependen de la configuración inicial del sistema.

Las tablas en esta sección muestran las entradas y salidas asignadas a cada tipo de configuración así como el puerto usado para la unidad "Madre" (cuya capacidad es regulada por un variador o un descargador) y las unidades "Hijo"

#### **Clave: CO es para solo Frío y HP para Bomba de Calor**

*Figura 4. Tabla de Entradas Análogas del pCO (Unidad Madre)*

| <b>PUERTO</b>  | <b>CO AIRE</b>                | <b>HP AIRE</b>                       | CO AGUA HP AGUA TIPO |            |
|----------------|-------------------------------|--------------------------------------|----------------------|------------|
| U1             | <b>INYECCIÓN</b>              | <b>INYECCIÓN</b>                     |                      | <b>NTC</b> |
| U <sub>2</sub> | <b>RETORNO</b>                | <b>RETORNO</b>                       |                      | <b>NTC</b> |
| U <sub>3</sub> | CONGELACIÓN                   | CONGELACIÓN                          |                      | <b>NTC</b> |
| U <sub>4</sub> | <b>RETORNO</b><br>PRINCIPAL   | <b>RETORNO</b><br><b>PRINCIPAL</b>   |                      | <b>NTC</b> |
| U <sub>5</sub> | <b>INYECCIÓN</b><br>PRINCIPAL | <b>INYECCIÓN</b><br><b>PRINCIPAL</b> |                      | <b>NTC</b> |
| U <sub>6</sub> | TEM. COND                     | TEM. COND                            |                      | <b>NTC</b> |
| U7             |                               |                                      |                      | <b>NTC</b> |

Todas las entradas análogas de este sistema consisten en mediciones de temperatura realizados por los sensores NTC.

#### *Figura 5. Tabla de Entradas Digitales Análogas del pCO (Unidad Madre)*

| <b>PUERTO</b>   | <b>CO AIRE</b>       | <b>HP AIRE</b>       |   | CO AGUA HP AGUA TIPO |            |
|-----------------|----------------------|----------------------|---|----------------------|------------|
| U9              |                      | <b>SELECTOR</b>      |   |                      | <b>NTC</b> |
| ID <sub>1</sub> | ALTA PRESIÓN         | ALTA PRESIÓN         |   |                      | <b>NTC</b> |
| ID <sub>2</sub> | <b>BAJA PRESIÓN</b>  | <b>BAJA PRESIÓN</b>  |   |                      | <b>NTC</b> |
| ID <sub>3</sub> | <b>INICIO REMOTO</b> | <b>INICIO REMOTO</b> | ۰ |                      | <b>NTC</b> |
| ID <sub>4</sub> | <b>MOTOR SAVER</b>   | <b>MOTOR SAVER</b>   | ۰ |                      | <b>NTC</b> |

*Figura 6. Tabla de Salidas Digitales del pCO (Unidad Madre)*

| <b>PUERTO</b>   | <b>CO AIRE</b>          | <b>HP AIRE</b>               | <b>CO AGUA HP AGUA TIPO</b> |            |
|-----------------|-------------------------|------------------------------|-----------------------------|------------|
| NO <sub>1</sub> | COMP. ETAPA<br>1/ VENT. | COMP. ETAPA<br>1/ VENT.      |                             | <b>NTC</b> |
| NO <sub>6</sub> | <b>BOMBA</b>            | <b>BOMBA</b>                 |                             | <b>NTC</b> |
| NO <sub>7</sub> | <b>SEGUNDA ETAPA</b>    | <b>SEGUNDA ETAPA</b>         |                             | <b>NTC</b> |
| NO <sub>8</sub> |                         | VÁLVULA<br><b>REVERSIBLE</b> |                             | <b>NTC</b> |

*Figura 7. Tabla de Salidas Análogas del pCO (Unidad Madre)*

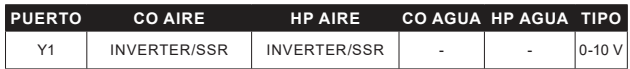

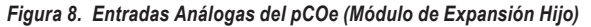

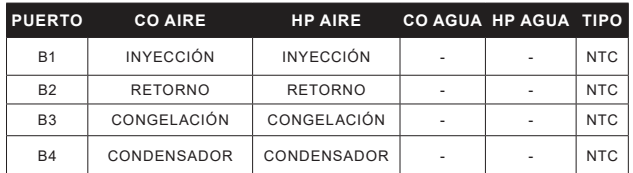

#### *Figura 9. Entradas Digitales del pCOe (Módulo de Expansión Hijo)*

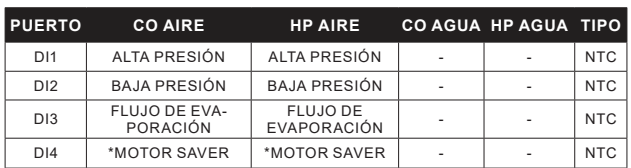

**Nota: Las entradas Digitales del protector del motor en unidades "Hijos" son opcionales y su consideración depende de la configuración inicial del sistema, por otro lado es indispensable la entrada de la protección Abuarta Englisher en las unidades "Madre".** 

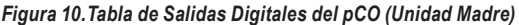

| <b>PUERTO</b>   | <b>CO AIRE</b>              | <b>HP AIRE</b>               | <b>CO AGUA HP AGUA TIPO</b> |            |
|-----------------|-----------------------------|------------------------------|-----------------------------|------------|
|                 |                             |                              |                             |            |
| NO <sub>1</sub> | COMP.1 ETAPA/<br>VENTILADOR | COMP.1 ETAPA/<br>VENTILADOR  |                             | <b>NTC</b> |
| NO <sub>2</sub> | **BOMBA                     | **BOMBA                      |                             | <b>NTC</b> |
| NO <sub>3</sub> | <b>SEGUNDA ETAPA</b>        | <b>SEGUNDA ETAPA</b>         |                             | <b>NTC</b> |
| NO4             |                             | VÁLVULA<br><b>REVERSIBLE</b> |                             | <b>NTC</b> |

**Nota: La bomba de salida digital en unidades "Hijo" depende de la configuración inicial del sistema. No es posible utilizarla si el sistema está configurado con una sola bomba "Madre" (Unidad pCO).**

#### **PUESTA EN MARCHA**

#### **24 V**

• Coloque el interruptor de Control (en posición de encendido para activar el control 24 VAC.

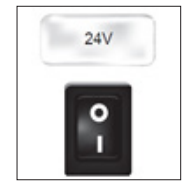

• Después de encendido el control, le tomará 2 minutos a la unidad para estar en línea

### **Compresor**

• Coloque el interruptor en posición de encendido (ON) (Fig.2), esto permite al compresor Encenderlo y Apagarlo de acuerdo al estado.

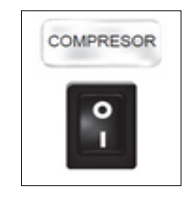

- **Nota: Una vez que la bomba sea encendida, tardará algunos segundos hasta que se detecte un flujo de agua uniforme, al terminar este retraso, el interruptor de flujo se monitoreará. Si el interruptor esta encendido ordena a la bomba que se apague (5 intentos dentro de un espacio de 10 segundos). Si se detecta un flujo de agua uniforme la unidad comenzará su operación.**
	- Bajo condiciones normales, el equipo encenderá y apagará circuito de enfriamiento de la unidad, de acuerdo a sus necesidades. Cuando las alarmas se encuentran presentes en el sistema, siempre se indicarán en la interfaz del usuario.
	- El control digital comenzará la operación del compresor de acuerdo con la lógica establecida en el control.

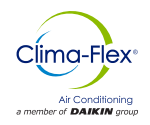

### **On/Off (Reinicio)**

La secuencia de operación inicia con una revisión de todos los puntos de control de seguridad pre programados, si las condiciones necesarias se cumplen, la unidad esta lista para iniciar su operación.

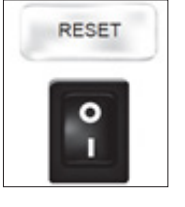

Para comenzar el funcionamiento del equipo coloca el interruptor en la posición de Encendido (ON)

Después de algunos segundos la computadora enviará potencia a la bomba de agua. Si la computadora detecta flujo de agua ordenará el inicio de la secuencia interna de control de la unidad.

#### **PUESTA EN MARCHA DE LA BOMBA LÓGICA DE CONTROL**

Cuando la unidad este encendida, si todas las medidas de seguridad son correctas (presión de vacío, descarga, monitor de fase), las bombas de todas las unidades habilitadas se encenderán. La Fig. 11 muestra el diagrama de flujo de arranque de la bomba.

*Figura 11.Diagrama de Flujo del control del arranque de las bombas (aplica para cualquier unidad)* 

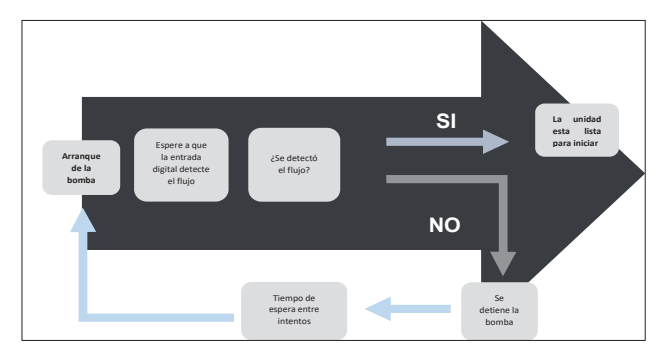

**Nota: Si se sobrepasa el número de intentos de arranque de la bomba, se activará la alarma de flujo general, esto detendrá todas las operaciones en esa unidad hasta que la alarma sea reiniciada.**

### **PUESTA EN MARCHA- BOMBA (OPCIONAL)**

Las bombas en los equipos siempre están trabajando independientemente de la demanda térmica, la detección de flujo también es monitoreado constantemente.

Si después de una pausa en el la detección de flujo se detecta un cambio en el estado de las salidas digitales, se activa el inicio sobre demanda en la unidad en cuestión. La fig. 12 muestra un ejemplo de este caso.

*Figura 12.Ejemplo del ciclo de la puesta en marcha de la bomba, donde el flujo se detectó en segundo intento*

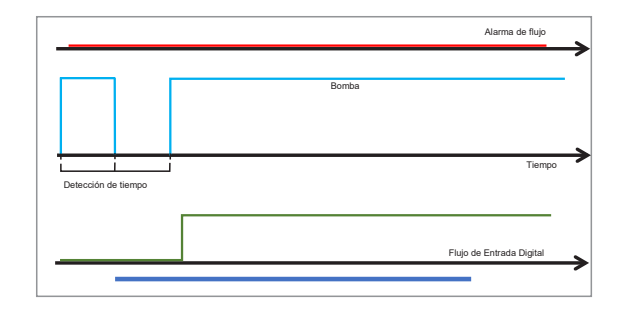

Si la detección de flujo falla después del periodo asignado para la detección de entradas digitales, es necesario apagar la bomba y reiniciarla para realizar un intento después de que el tiempo de espera entre lapsos haya pasado. Si después de un cierto número de intentos el flujo sigue sin ser detectado, la alarma de "falta de flujo constante" se activará y la unidad en cuestión quedara suspendida, tal como se ilustra en la fig. 13.

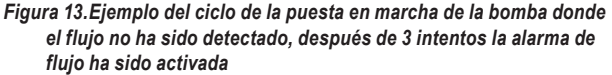

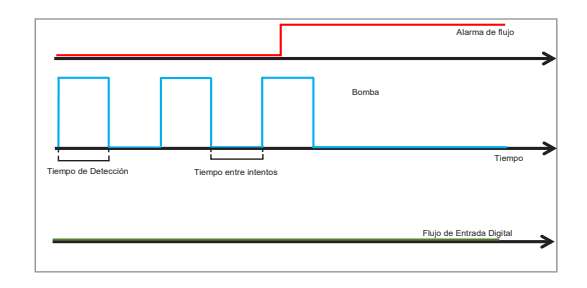

**Nota: Si el sistema cuenta con un sensor de flujo de paleta o de dispersión térmica, la entrada digital para este valor es una entrada virtual, con un valor de "1" u "OK" si el flujo de agua es aceptable.**

### **REGULACIÓN**

El control de temperatura puede ser implementado de diferentes maneras, siempre tomando en cuenta la configuración del sistema. Si existen unidades "Hijo", la temperatura puede ser ajustada en modo "Tandem" (Todas las unidades están coordinadas por la unidad "Madre", misma que calcula la demanda total) o cada unidad puede trabajar en modo "Independiente", donde cada unidad calcula la demanda local de su respectivo sensor de inyección de temperatura (En caso de que falle el sensor de inyección principal).

En modo "Tandem", el control de temperatura es la lectura recibida desde el sensor principal del cabezal. Con esta lectura se calcula la demanda total. La fig. 14 muestra un ejemplo de la demanda calculada cuando el control es colocado en "Proporcional".

Si las unidades se encuentran en modo "Independiente", cada unidad calcula su demanda local basándose en su sensor de inyección de temperatura. La demanda local para la unidad "Madre" es generada por las mismas ecuaciones del control PID,

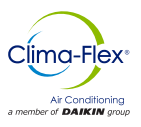

mientras que la demanda para las unidades "Hijo" es un ciclo de reinicio constante, tal como lo muestra la fig. 15.

La elección entre frío y calor (Cuando el sistema fue configurado con una bomba de calor), puede colocarse mediante la entrada digital "Selector" o puede hacerlo el usuario. Todas las unidades en un modo "Tandem" siempre trabajaran bajo el mismo modo.

*Figura 14.Ejemplo del ciclo de control proporcional, para casos de demanda total o demanda para la unidad "Madre"*

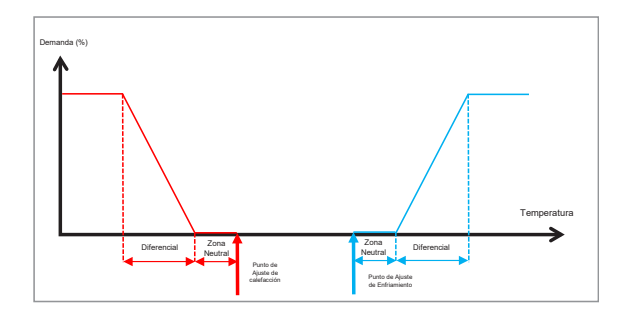

*Figura 15.Ejemplo de ciclo de control proporcional para la demanda local en cada unidad "Hijo"*

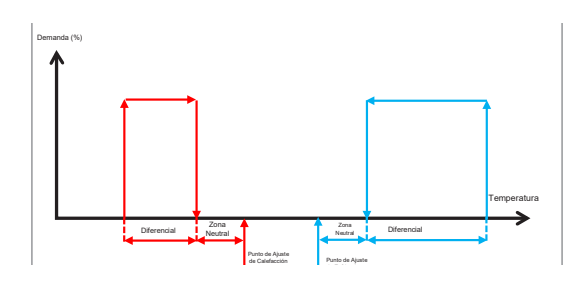

*Figura 16.Ejemplo de capacidad entregada de acuerdo a la demanda, para una unidad "Madre" y 2 unidades "Hijos" de 10TR de enfriamiento cada una*

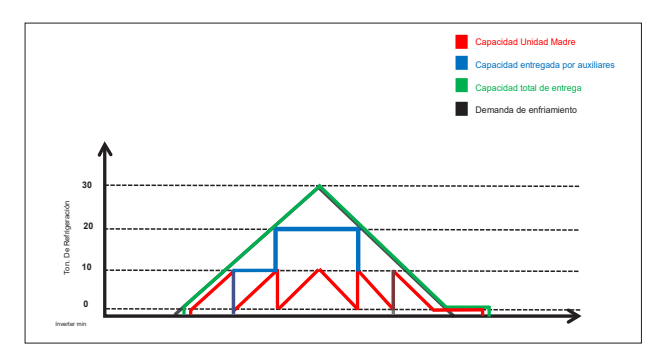

### **CONTROL DEL VENTILADOR**

Para las unidades refrigeradas por aire, la rutina de arranque de la unidad de condensación se lleva a cabo en dos partes: el arranque del ventilador y un tiempo de espera después arranca el compresor. Cuando se solicita la parada de la unidad se procede de la misma manera, el compresor se detiene y una hora programada más adelante se detiene el ventilador.

Los procedimientos para iniciar y detener la unidad condensadora de una máquina enfriada por aire se muestran en la Fig. 17

*Figura 17.Procedimiento para iniciar y detener la unidad condensadora de una máquina enfriada por aire*

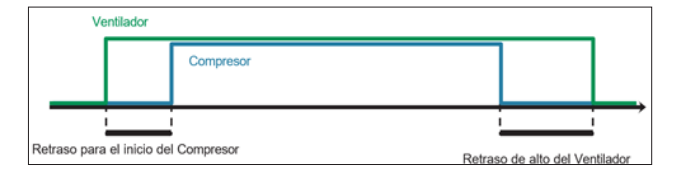

## **ROTACIÓN DE LA UNIDAD**

Cuando el sistema se encuentra operando en modo "Tandem", la demanda total es calculada como se menciona en la sección previa, dependiendo de cuantas unidades se encuentren operando, el sistema solicitará la activación o suspensión de las mismas con el fin de satisfacer la demanda.

En cualquier configuración, el compresor "Madre" (Cuya capacidad es controlada por un variador o una válvula de flujo) es el primero que se enciende y el último que se detiene. En la fig. 16 se muestra un ejemplo de la administración de la demanda global iniciando y suspendiendo unidades.

Cuando debido a la demanda se solicita el inicio o suspensión de las unidades, y el sistema se encuentra trabajando en modo "Tandem", este puede realizar la rotación de las unidades con el fin de asegurar un desgaste equitativo entre todas las unidades.

Los tipos de rotación que pueden ser realizados son:

- FIFO: La primer unidad que se enciende será la primera en apagarse / suspenderse
- LIFO: La primer unidad que se enciende será la última en apagarse / suspenderse
- Tiempo de Operación Acumulado: Siempre se enciende primero la unidad con menor tiempo de trabajo acumulado, y la primera unidad que se apaga / suspende será la que cuente con mayor tiempo acumulado
- Personalizado: Usted asigna las prioridades para el inicio y apagado/ suspensión de cada unidad
- **Nota: Sin importar el tipo de rotación de unidades establecida, la unidad con variador de frecuencia o descarga será la primera en iniciarse y la última en apagarse / suspenderse.**
- **Nota: Si una unidad se encuentra activa y trabajando y se detiene por alguna situación (como una alarma), será reemplazada por al siguiente disponible según el algoritmo de rotación.**

### **PROCESO DE DESHIELO**

Solo las máquinas enfriadas por aire que funcionan como una bomba de calor, pueden programar un proceso de deshielo en la unidad de condensación. Esta condensación de hielo se produce de vez en cuando y puede eliminarse de 2 maneras: Invirtiendo el modo de operación (calentamiento / enfriamiento) o deteniendo el compresor SIN detener el ventilador.

Este deshielo se realiza simultáneamente en todas las unidades que se encuentren habilitadas en el sistema. Es posible configurar la frecuencia, modo de trabajo, su duración y el tiempo de goteo. Este proceso puede ser deshabilitado por el usuario.

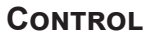

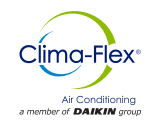

## **PROTOCOLO DE COMUNICACIÓN**

El pCO cuenta con 4 puertos de comunicación independiente configurados de la siguiente manera:

- **• pLAN:** Se comunica con la terminal táctil pGD utilizando el protocolo Modbus RTU Hijo
- **• Fieldbus 1:** Se comunica con los Módulo de Expansión (Ubicados en las unidades "Hijo") mediante el protocolo Modbus "Madre"
- **• BMS1:** Se comunica con un sistema de supervisión utilizando el protocolo BACnet\*.(*Requiere licencia*)
- **• BMS2**: Se comunica con un sistema de supervisión externo tal como el PlanWatch Pro utilizando el protocolo Modbus RTU "Hijo"

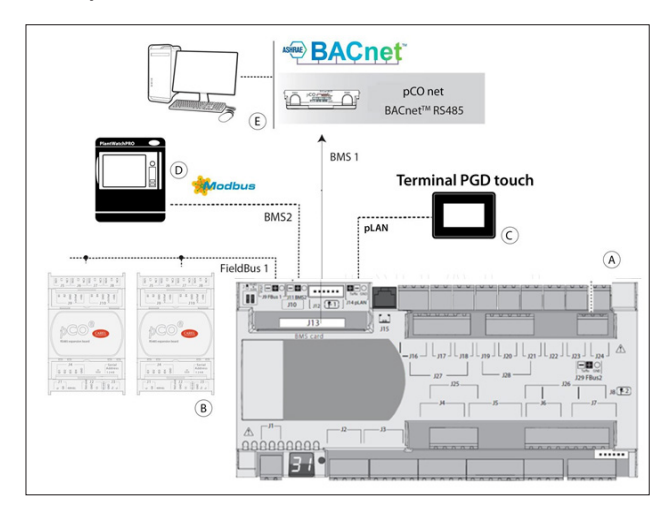

- **Nota: El puerto BMS1 requiere una tarjeta de comunicación (pCOnet a BACnet MS/TP o pCOweb para BACnet IP). La programación del paquete lógico en el protocolo de alternancia también es necesaria.**
- **Igualmente puede ser conectado un FLG-Modbus para conectar un BACnet MS/TP.**

### **ALARMAS**

Las alarmas que pueden ocurrir, dependiendo de la configuración inicial son:

- **• Alarmas de Fallo en Sensores:** Si un sensor es detectado como desconectado o roto, el algoritmo que se utiliza se deshabilitará. Si es el sensor de inyección de cabeza el que fue detectado, las unidades trabajarán en modo "Independiente" de manera automática.
- **• Alarma de Fallos de Fase:** Activada por una entrada digital. La protección del Motor es una alarma de alta prioridad y detiene todas las funciones de las máquinas. Su reestablecimiento es de forma manual.
- **• Alarma "Sin flujo":** Es de gran prioridad esta alarma y detiene todas las funciones de la máquina. Es de reinicio manual.
- **• Alarma de Congelamiento:** Si la temperatura del sensor se encuentra por debajo del umbral programado, se activará esta alarma. Esta condición detiene todas las funciones del equipo en cuestión. Esta alarma se reinicia automáticamente una vez que la temperatura exceda el valor de restitución y mantendrá la unidad en modo de reinicio (Sin energía para su operación para la hora programada.
- **• Alarma de congelamiento de Agua:** El mismo caso que la alarma de congelamiento, pero en esta alarma, se considera la lectura del sensor de inyección.
- A**larma de Presión Alta:** Es activada mediante una entrada Digital. Esta alarma es un evento de alta prioridad y detiene la operación del compresor, sin embargo no desactiva la bomba. Es una alarma de reinicio manual. Si es un equipo enfriado por aire, se enviará un comando para iniciar el ventilador del condensador. Para reiniciar, mantenga la unidad en alto rendimiento, el compresor no iniciará hasta que haya transcurrido el tiempo programado.
- **• Alarma de Baja Presión:** Es activada mediante una entrada digital. Esta alarma detiene el compresor de la unidad en cuestión. Se restaura de forma automática, sin embargo mantiene la unidad en un modo de bajo rendimiento.
- **• Alarma de Desconexión:** Si el sistema contiene alguna unidad "Hijo" y alguna de estas unidades se encuentra desconectada, esta alarma se activará.
- **• Alarma de Alta Temperatura en Condensador**: Esta alarma solo está disponible cuando la unidad es enfriada por aire. La alarma se activa cuando la lectura de la temperatura del condensador supera el límite. No se toma ninguna acción de Control.
- **• Alarma de Flujo del Condensador:** Esta alarma funciona como la alarma de Flujo principal; se activa solo cuando el sistema de enfriamiento es mediante agua.
- **• Alarma por Falta de Refrigerante:** Esta alarma se activa cuando un comando de inicio es enviado debido a la demanda de enfriamiento, y el sensor de temperatura de inyección detecta un cambio en la temperatura durante un tiempo. Esta alarma no toma acciones de Control y puede ser desactivada por el usuario.

### **INTERFAZ DEL USUARIO**

#### **Barra de Navegación**

La barra de Navegación se encuentra en todas las pantallas del sistema. Aparece y desaparece de forma automática al presionar la pestaña de la parte inferior, como se muestra en la Fig. 18.

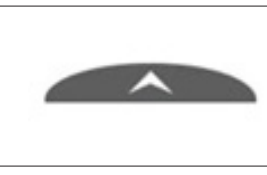

*Figura 18.Barra de navegación en pantalla*

Cuando la pestaña es presionada el menú de navegación se mostrara, como en la Fig. 19.

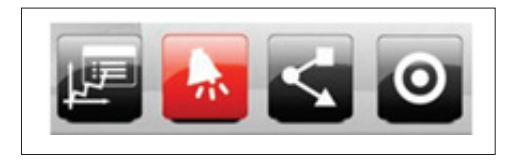

*Figura 19.Ejemplo de barra de navegación en la pantalla principal*

El menú de navegación cambia los íconos de acceso dependiendo del contexto donde se encuentre el usuario dentro del sistema. A continuación se muestran potenciales botones de navegación.

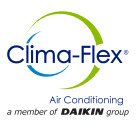

## **CONTROL**

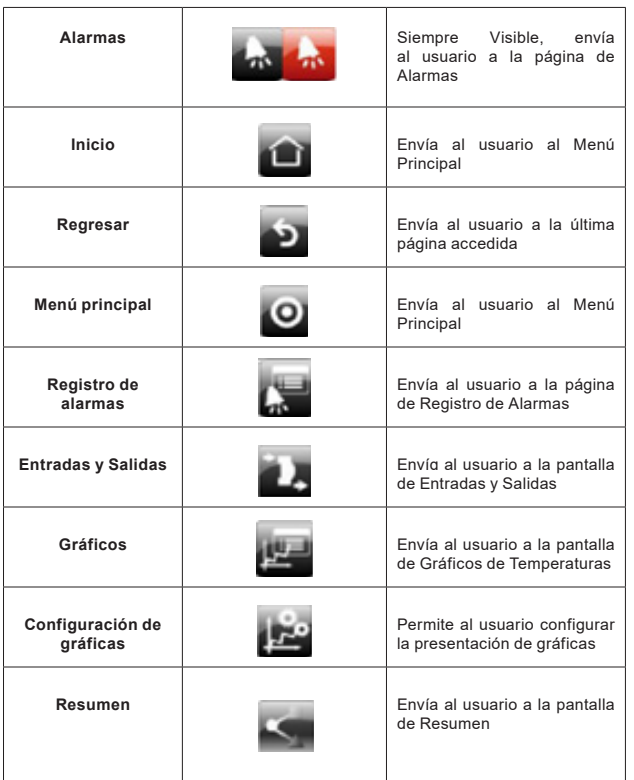

### **PANTALLA PRINCIPAL**

Los dispositivos configurados mostrarán esta pantalla por omisión como la pantalla principal del sistema con la información siguiente: 1. Ícono del Modo de Sistema de Trabajo, ya sea en modo "Tandem" o "Independiente"

2. Inyección de la Unidad Principal y Temperatura de Retorno, si el sistema se encuentra en modo "Tandem" o Inyección y Temperatura de Retorno de la unidad "Madre", sí se encuentra en modo "Independiente"

3. Inyección y Temperatura de Retorno de las unidades individuales. Esta sección solo aparece si al menos una unidad "Hijo" se encuentra deshabilitada. En el caso de máquinas en modo "Independiente" esta sección no se mostrará.

4. Estado de Control, puede estar Activada, Desactivada por una entrada digital o desactivada por la terminal (pGDTouch).

5. Selección de Unidades de Medición de Temperatura (Fahrenheit o Centígrados)

6. Fecha.

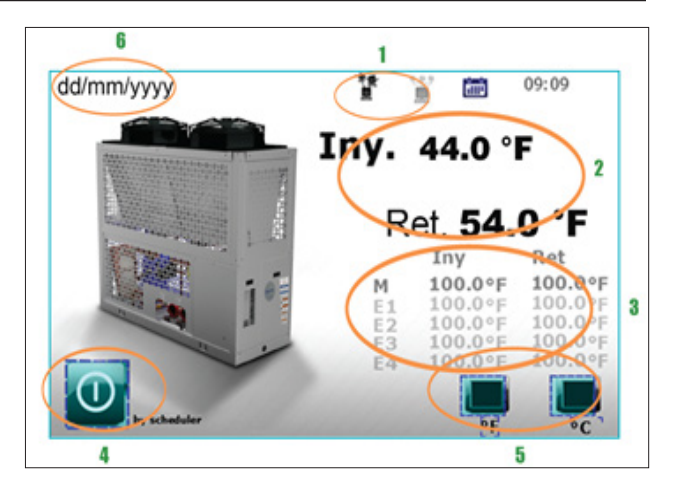

En el Menú de navegación de la pantalla inicial, los íconos desplegados ordenados de izquierda a derecha dirigen a las siguientes secciones:

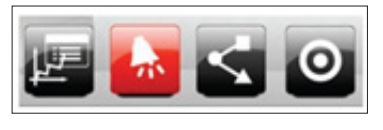

- Gráficos de Temperatura
- Alarmas • Revisión del Sistema
- Menú de Navegación

## **PAGINA DE ALARMAS**

Es posible acceder a la sección de Alarmas desde cualquier parte del sistema, el botón está presente en la barra de navegación de manera constante. Dependiendo si hay o no Alarmas activas, el botón se mostrará de alguna de estas 2 maneras:

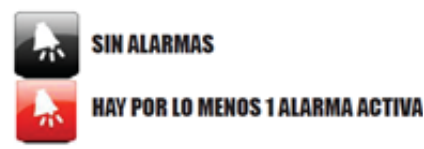

#### **Alarmas activas**

Al presionar el botón de "Sin Alarmas", se mostrará al usuario una pantalla como la de la que se muestra a continuación:

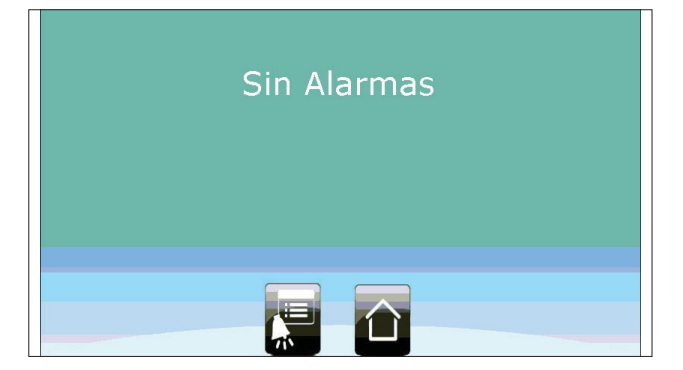

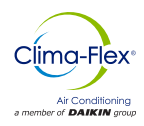

Al presionar el botón de "Alarmas Activas", Se mostrará esta pantalla:

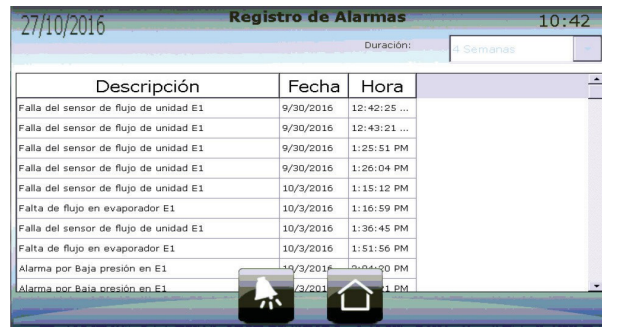

En esta pantalla se mostrarán todas las alarmas que se encuentran activas. Cualquier alarma puede ser re iniciada mediante el botón "Reset".

Cabe mencionar que si no ha sido corregido el error, la alarma volverá a activarse

## **REGISTRO DE ALARMAS**

Dentro de la barra de Navegación de alguna de las 2 pantallas anteriores, se mostrará el botón de "Registro de Alarmas"

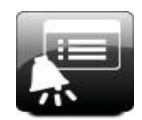

*AL PRESIONAR ESTE BOTÓN, EL USUARIO SERÁ LLEVADO A LA SECCIÓN DE "REGISTRO DE ALARMAS*

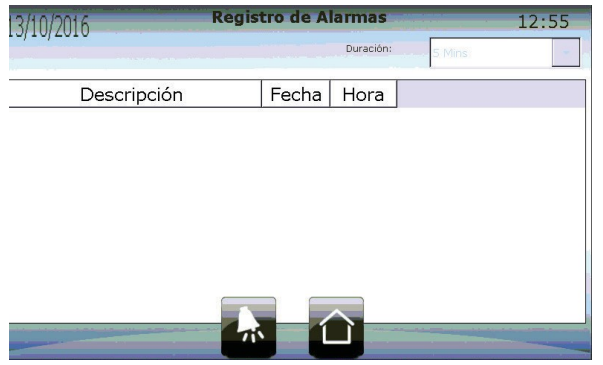

En esta pantalla podrá ver las Alarmas que se han activado en un determinado periodo. Estos registros se guardan en la memoria interna de la terminal, de esta manera no importa si las condicionales de la Alarma ya no se encuentran. Se guardarán en la memoria para revisar más tarde.

## **GRÁFICOS**

La terminal pGD Táctil mantiene en la memoria interna la información de las lecturas de la temperatura del Sensor de Inyección y Retorno de la unidad principal, así como las temperaturas de inyección y retorno de todas las unidades habilitadas. Al presionar el botón de "Gráficos" en la barra de navegación de la pantalla de inicio, el usuario será dirigido al menú donde puede seleccionar el tipo de gráficos a mostrar.

En la sección "Unidad Principal" (y solo si los sensores están

habilitados en la unidad principal) se mostrarán lecturas de inyección y retorno de la unidad "Madre". En la sección "Unidades" se mostrarán las lecturas de los sensores de inyección y retorno de todas las unidades.

Las propiedades de los gráficos que pueden ser editados son: Duración (Periodo de Tiempo) y límites máximos y mínimos (Rangos de Temperatura).

Estas propiedades se editan en el menú de navegación dentro de la pantalla donde son desplegados los gráficos al presionar el botón de "Configuración de Gráficos".

La terminal pGD Touch guarda una lectura de cada una de las temperaturas mencionadas anteriormente (Inyección y retorno principal, y temperatura de inyección de cada unidad habilitada) cada 180 segundos (3 minutos) y puede guardar más de 100,000 muestras de información antes de comenzar a reescribir sobre la información más antigua. Con estos parámetros, el pGD Touch puede almacenar información de los 7 meses anteriores (208 días).

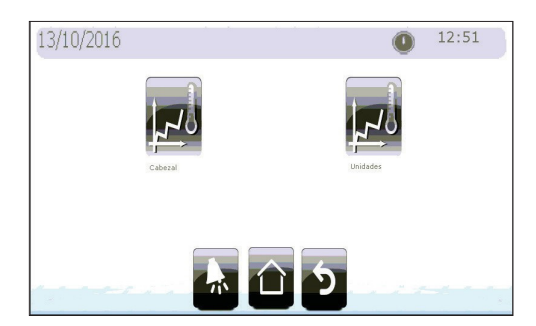

#### **MENÚ**

En la pantalla de inicio se encuentra el botón de acceso al "Menú de Navegación". Este menú contiene las páginas donde se encuentran todos los parámetros del sistema. Está dividido en 4 secciones: Acceso Completo, Acceso Nivel 1 Nivel 2 y Nivel 3.

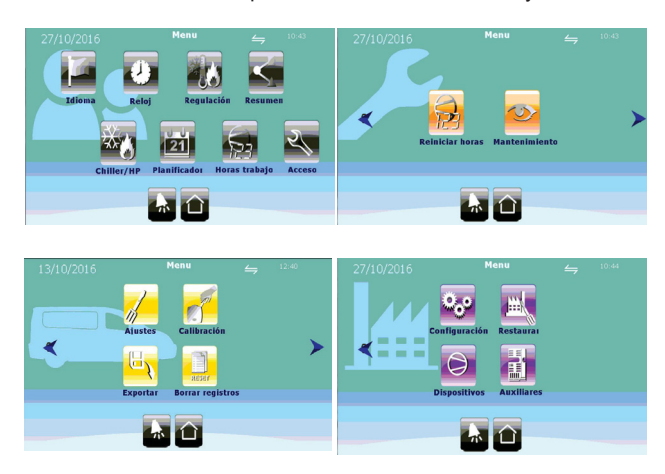

## **CONTROL**

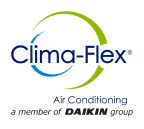

Para acceder al Menú de las secciones de Nivel 1, 2 y 3 el usuario deberá ir a la sección "Acceso" y escribir la contraseña del nivel correspondiente.

La contraseña del Nivel 3 permite el acceso todos los niveles, el Nivel 2 accede al Nivel 1 y 2, el Nivel 1 solo permite acceder a este nivel. El acceso a este Menú es restringido una vez que la pantalla entra en modo reposo (Después de 2 minutos de inactividad).

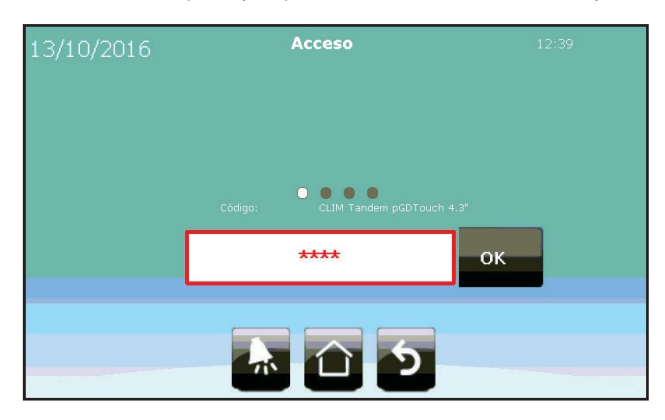

La tabla siguiente muestra las opciones del menú navegable con el nivel de acceso necesario.

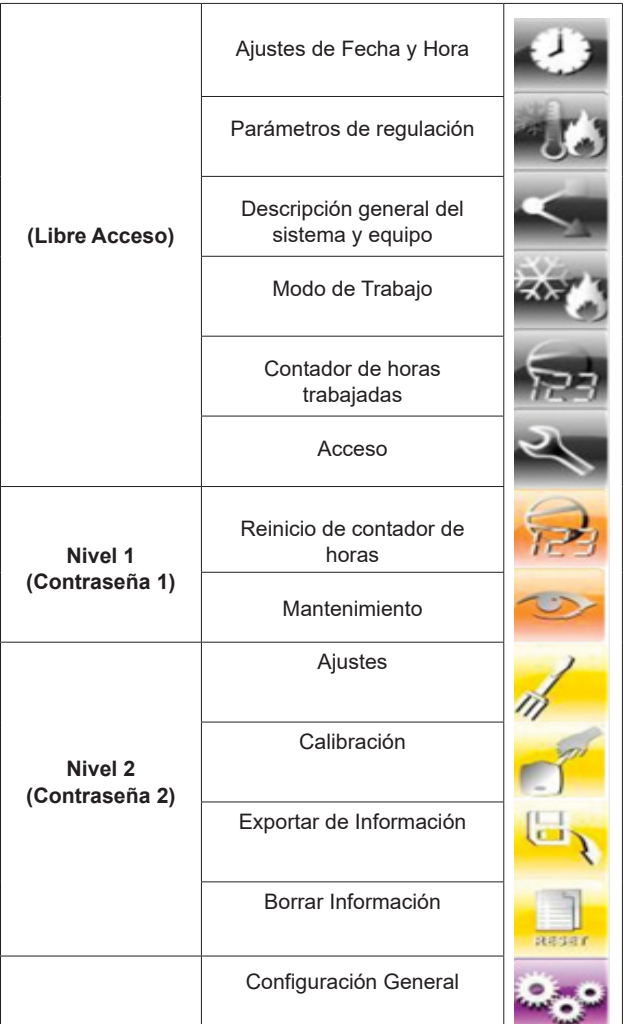

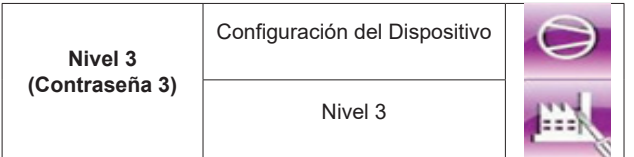

### **SUMARIO**

Aquí es posible ver el estado y funcionamiento de todo el sistema entero. La primer pantalla muestra todas las unidades configuradas, el estado del control de temperatura (Tandem o

Independiente), el modo de operación (Enfriamiento o Calefacción) y el estado de los Compresores.

Si el control se encuentra en modo "Tandem", también mostrará la demanda global del sistema así como la siguiente unidad en iniciarse o apagarse de acuerdo al orden de rotación y prioridad de las unidades.

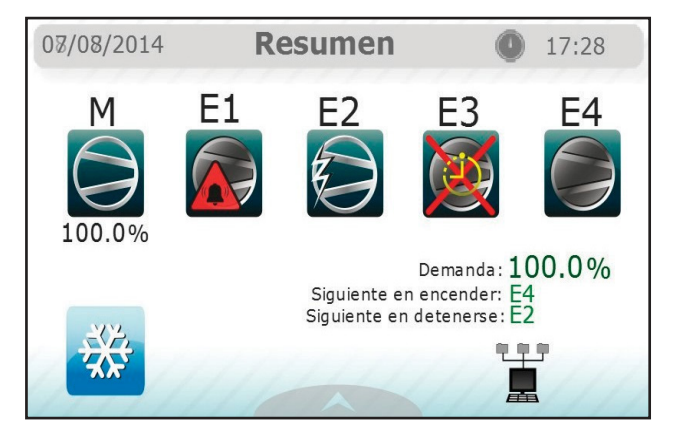

#### Los significados de los símbolos de los compresores son:

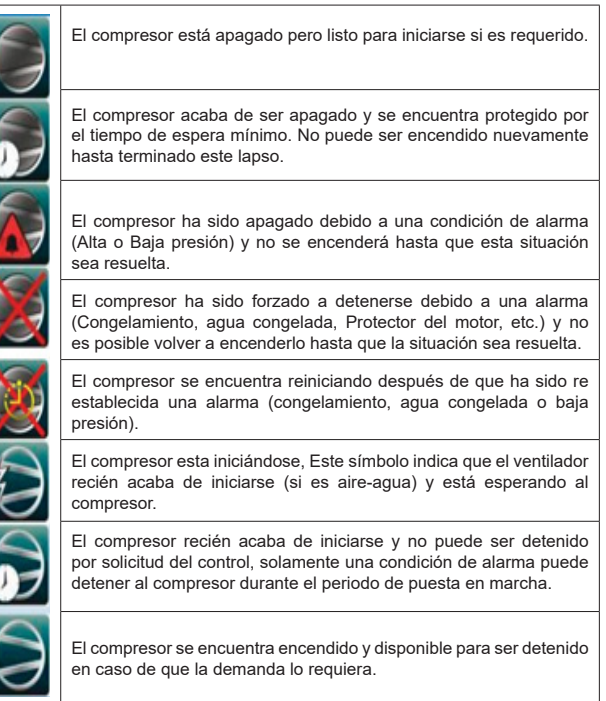

www.clima-flex.com in the community of the community of the community of the community of the community of the community of the community of the community of the community of the community of the community of the community

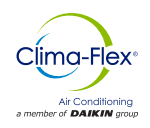

### **Control**

Si se presiona el ícono de la unidad, el usuario será enviado a la página de "Resumen", donde se encuentra información más detallada de la unidad.

En esta sección se pueden ver las entradas del sistema (Sensores de temperatura, entradas digitales de succión y presión de descarga de la protección del motor) así como las salidas de la unidad (Compresor, bomba y ventilador)

En este caso podemos encontrar 2 tipos de pantallas, una con muestras del sensor de flujo y otra con sensor de flujo de agua ultrasónico; todo dependerá del tipo de unidad con que se cuente*.*

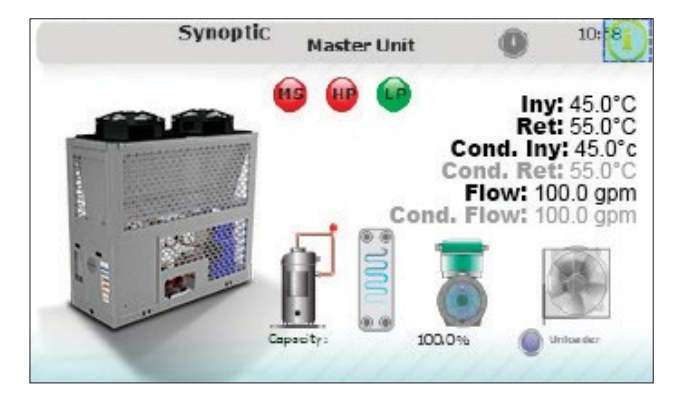

En la barra de navegación de estas páginas se encuentra el ícono de "Entrada / Salida". Este botón desplegará una pantalla con información explicita de todas las entradas y salidas de los dispositivos configurados durante la configuración inicial.

Puede accederse a esta pantalla dentro del botón de "Mantenimiento" en el menú de Nivel 1.

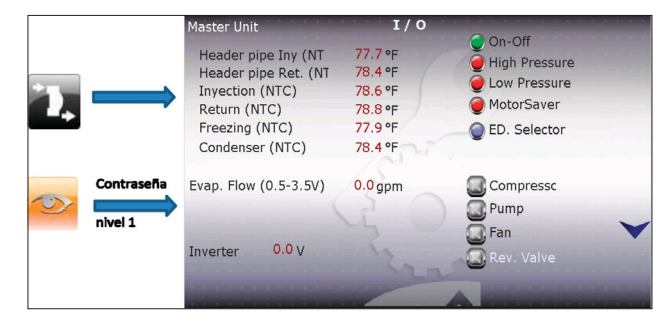

Para una Unidad Enfriadora de Agua de Bomba de Agua de calor se mostrarán las salidas de temperatura del condensador y del condensador de flujo.

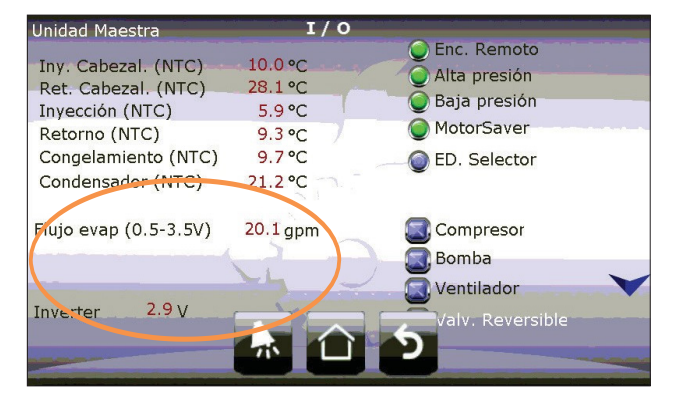

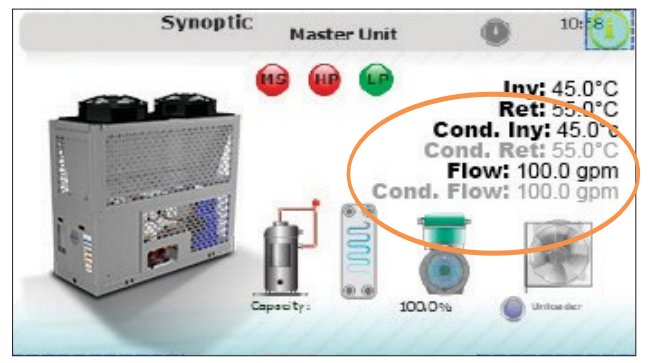

### **REGULACIÓN**

En la sección "Regulación", el usuario puede modificar el punto de ajuste para Enfriamiento y Calefacción (Para las unidades configuradas como Bomba de Calor) así como seleccionar el modo de funcionamiento de las unidades.

- **• Control Central (Tandem):** Significa que el sensor de Control de Temperatura es el Sensor de Inyección en la unidad principal. Esta lectura se mostrará en la pantalla inicial y el cálculo de la demanda global decidirá la operación de todas las unidades. La lógica de rotación de las unidades también se encuentra habilitada.
- **• Control Independiente:** Ignora los sensores de inyección y retorno en la unidad principal. Se desplegarán las lecturas de temperatura de inyección y retorno de la unidad "Madre en pantalla. Cada unidad generará su propia carga de demanda basada en la temperatura de inyección. La lógica de rotación de unidades se encuentra deshabilitada
- **Nota: Si el sistema se encuentra configurado como Control Central, pero los sensores en la unidad Central se encuentran desconectados o rotos, el sistema cambiara de forma automática a modo "Independiente"**

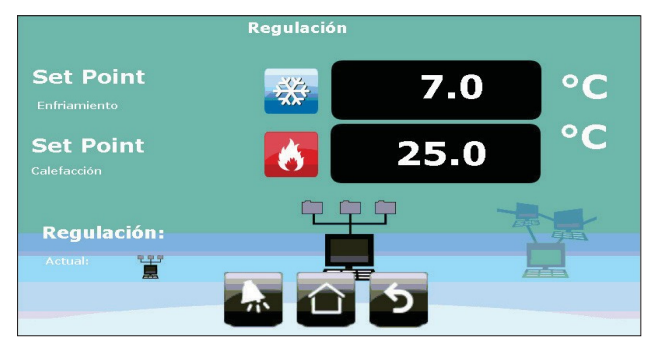

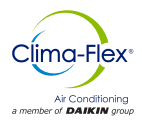

## **CONTROL**

## **SELECCIÓN DE MODO DE TRABAJO**

La pantalla de modo de selección se encuentra dividida en 2 secciones:

- El modo de Selección de trabajo de la terminal o Entrada Digital.
- Indicador del Modo Actual de Trabajo

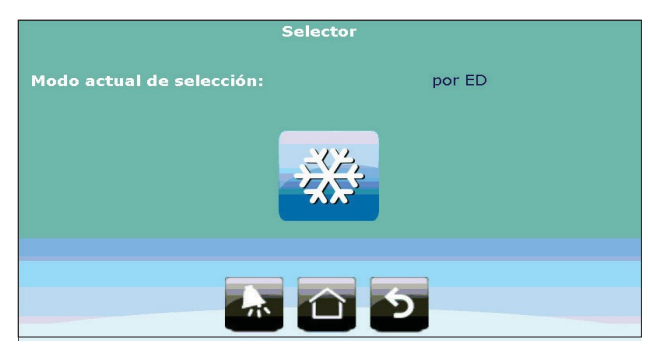

**La selección del modo de funcionamiento puede ser configurado de 2 maneras: Mediante una entrada digital o seleccionándolo en la terminal (Sección de "Configuración").** Si ya se ha seleccionado el modo de trabajo mediante entrada digital cualquier otra selección en la terminal será ignorada. Si el modo de trabajo ha sido seleccionado por el usuario en la terminal, solo podrá ser editado o cambiado en esta pantalla, ignorando el estado de la entrada digital.

#### **Ajuste del Reloj**

En la página de configuración del reloj, el usuario puede establecer y cambiar la fecha, hora y la manera en cómo se desplegará la fecha: hay 2 opciones, formato regular (Día- Mes- Año) o formato US (Mes- Día- Año).

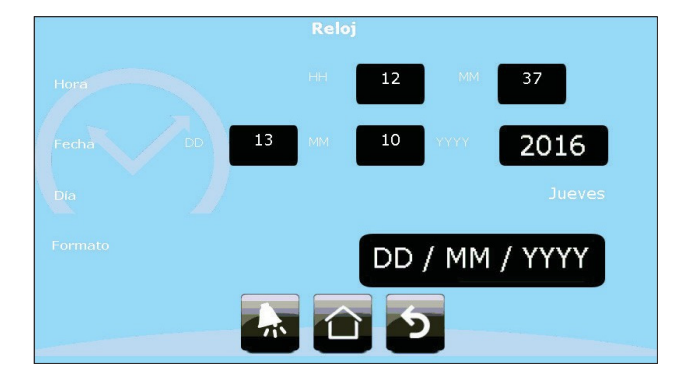

**Nota: Esta sección solo se encuentra disponible para sistemas configurados como "Bomba de Calor"**

### **CONTADOR DE HRS DE TRABAJO**

La página del "Contador de Horas Trabajadas" mostrará el número de horas trabajadas, número de inicios de los compresores y bombas de los equipos configurados en el sistema.

Adicionalmente, se podrá observar el número de veces que las alarmas se han activado en cada unidad en específico.

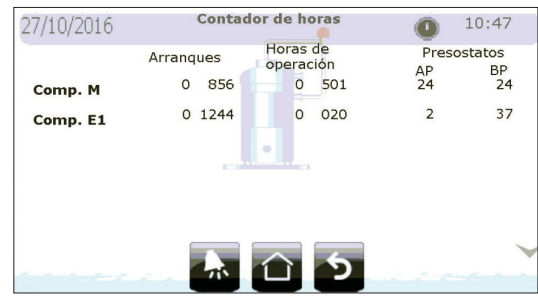

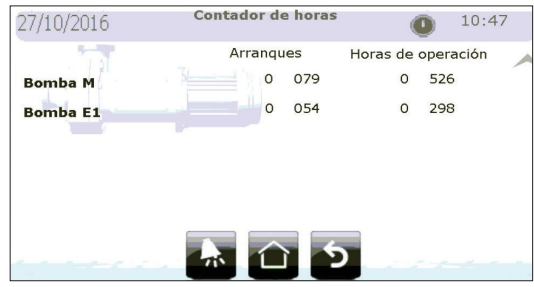

#### **REINICIO DEL CONTADOR DE HRS DE TRABAJO**

En esta sección, accesible con contraseña de nivel 1; se le da al usuario la opción de reiniciar los contadores a través de botones para cada sección. El botón de reinicio de contadores, reinicia el conteo del número de veces que se inició el compresor, el número de horas trabajadas y el número de veces que se activaron las entradas digitales de descarga y succión de presión.

El botón de reinicio de la bomba, reinicio el número de veces que se ha encendido la bomba y el número de horas trabajadas por la misma.

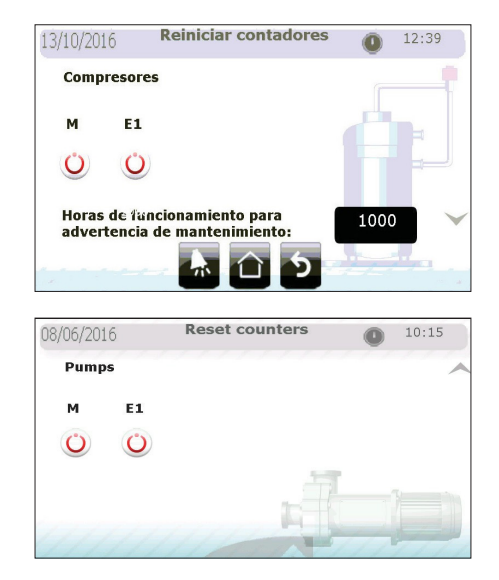

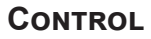

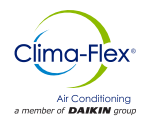

### **AJUSTES**

En la sección de ajustes, protegido por contraseña de nivel 2; se muestran los parámetros para el control y gestión de la demanda de enfriamiento (y calefacción para los sistemas configurados como bomba de calor).

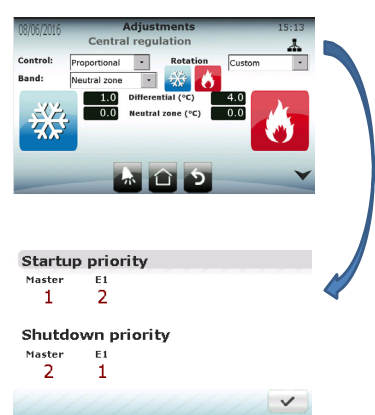

Los parámetros para el Control Central (modo "Tandem") son completamente independientes del tipo de regulación en modo

"Independiente", con la excepción de los puntos de ajuste de enfriamiento y calefacción, igualmente la opción de borrar los errores integrales acumulados cuando se alcance el punto de ajuste.

**Nota: Incluso si se seleccionó un modo de rotación personalizado, la unidad con variador de frecuencia o descargador (unidad "Madre") siempre será el primero en ser encendido y el último en apagarse, independientemente de la prioridad asignada**

### **CONTROL CENTRAL O TANDEM**

Los parámetros de control en el modo de regulación central o "Tandem" utilizando la temperatura de control como la temperatura de la unidad principal son:

- **• Parámetros de Control Central o modo Tandem:**
- Tipo de regulación (P, PI o PID)
- Retire el control integral cuando se alcance el punto de ajuste para evitar fluctuaciones inherente al control integral
- Tipo de Rotación
- Diferencial (Unidad Enfriadora de Agua y bomba de calor)
- Zonas neutrales (Unidad Enfriadora de Agua y bomba de calor)
- Tiempo integral
- Tiempo derivativo

#### **Nota: Para configurar el control PD, seleccione PID y establezca el tiempo integral en 0.**

#### **CONTROL INDEPENDIENTE**

El "Control Independiente" calcula todos los parámetros que regulan el control de la demanda en cada unidad de forma independiente utilizando la temperatura de inyección como parámetro principal.

A medida que la unidad "Madre" puede regular su capacidad, tiene un único algoritmo proporcional de control, P+I o PID con parámetros independientes al control central. Si desea establecer el control PD, el usuario debe seleccionar PID y establecer el tiempo integral a 0 seg.

Modo de parámetros o Regulación central independiente para la unidad "Madre"

- Tipo de regulación (P, PI o PID)
- Retire el error integral cuando el punto de ajuste sea alcanzado para evitar fluctuaciones inherentes al control integral
- Diferencial (Unidad Enfriadora de Agua y bomba de calor)
- Zona neutral (Unidad Enfriadora de Agua y bomba de Calor)
- Tiempo Integral
- Tiempo Derivativo

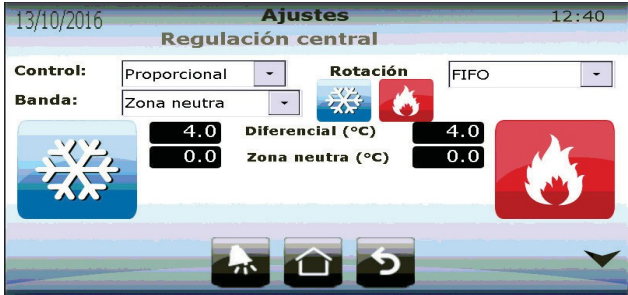

**El control individual en unidades "Hijo" solo requiere de los siguientes parámetros:**

• Diferencial (El mismo proceso para enfriamiento y calefacción) • Zona neutral (El mismo proceso para enfriamiento y calefacción)

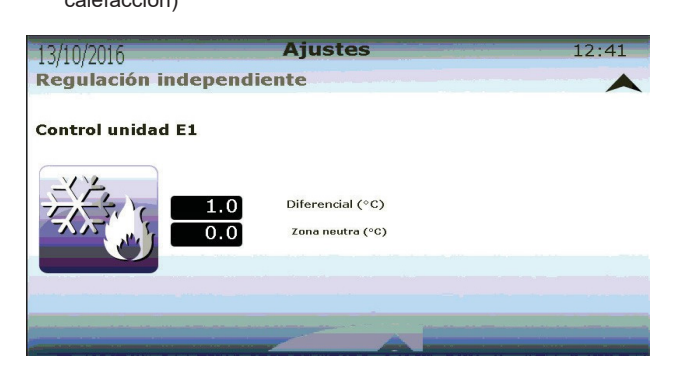

### **CONTROL DE HISTÉRESIS**

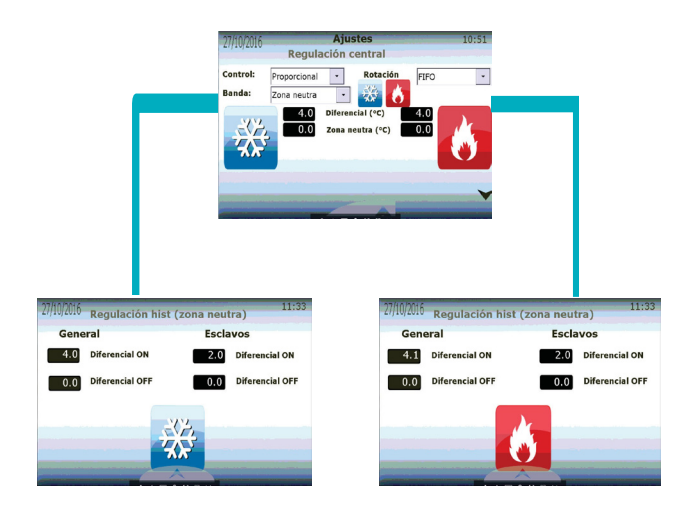

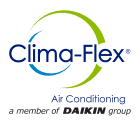

La unidad tiene la opción de configurar el encendido y apagado respectivo desde el punto de ajuste, tanto para el modo de enfriamiento como para el de calefacción, en "General" el diferencial ON tendrá el valor de ON y el diferencial OFF el valor de OFF, siempre respecto al punto de ajuste de la unidad.

Ejemplo

Diferencial  $ON = 5$ Diferencial OFF = 0 Punto de Ajuste = 50 La unidad se encenderá en un punto de ajuste +5 (55) y se apagará en un punto de ajuste -0 (55).

Además en el apartado de "Hijo" es posible configurar el encendido y apagado de los mismos, esta configuración es una prevención para evitar la alarma de congelamiento o agua fría en el modo "Tandem", esta función es la misma que en "General" y respectiva al punto de ajuste

#### **Nota: El diferencial ON tanto en "General" como en las unidades "Hijo" siempre debe ser >0, si no se hace de esta manera la unidad nunca se**

## **CALIBRACIÓN**

En la sección de "Calibración", protegida por contraseña de Nivel 2; el usuario puede ajustar las lecturas de los sensores conectados a las unidades para que concuerden con las lecturas en un patrón de medida. Adicionalmente, es posible establecer la operación lógica de las entradas digitales; estas pueden ser "Regularmente Abierta" (NO) o "Regularmente Cerrada" (NC)

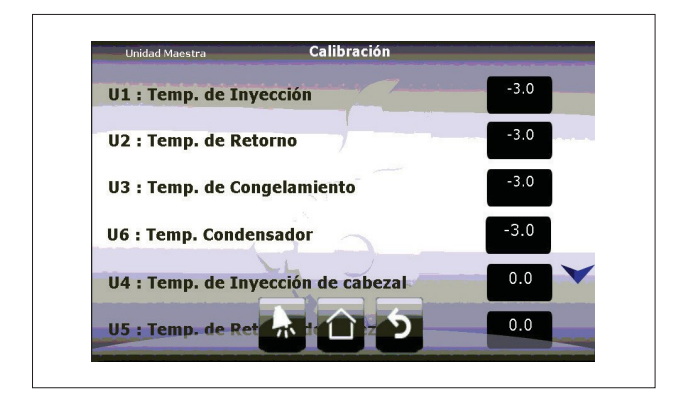

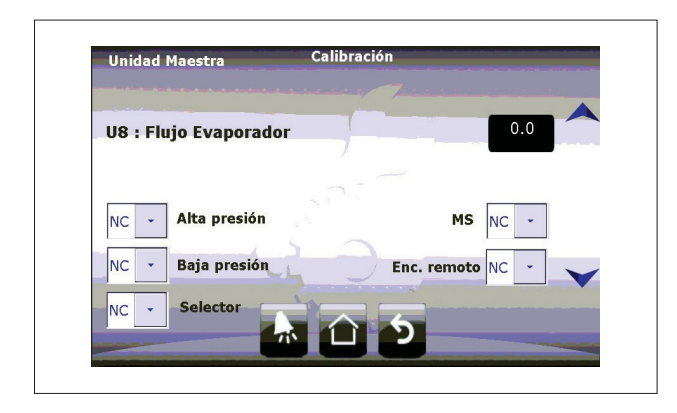

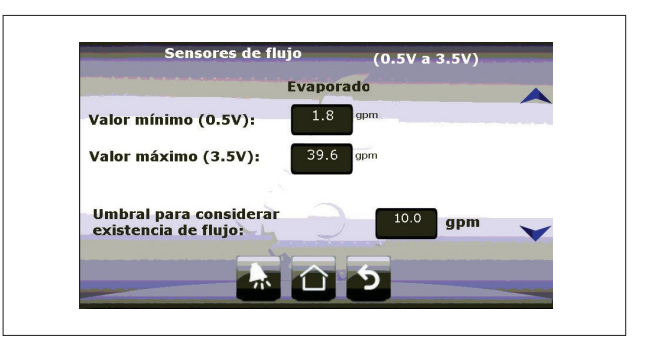

Además es posible calibrar el flujo mínimo permitido para encender el sistema, el sistema de la Unidad Enfriadora de Agua necesita de 2.4 galones/ min por Tonelada.

 Si usted tiene una Unidad Enfriadora de Agua de 10 Toneladas necesitará 24 galones/min. Si la instalación hidráulica no puede proveer este flujo, es posible operar el equipo a un 80% del flujo requerido para evitar las alarmas de flujo, tenga precaución si se disminuye a menos del 80% ya que se pueden generar problemas graves en su sistema como ineficiencia y falta de capacidad nominal.

Para bombas de calor de agua podrá ver el sensor del condensador, no cambie los valores máximos y mínimos, estos deben ser configurados en la instalación.

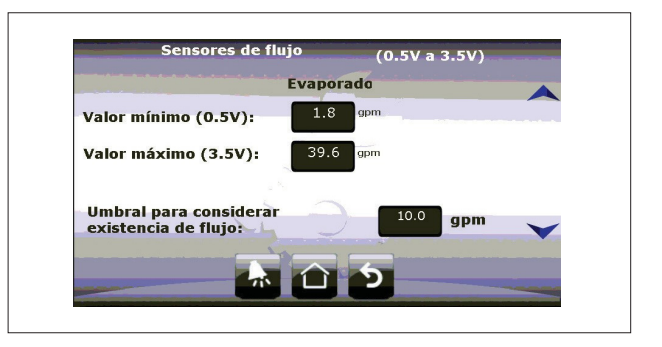

Este tipo de sensores no pueden medir más de 39.6 gal/min, en caso de que obtenga un valor mayor a este, se desplegará en la pantalla 295.6 aprox. Revisé su sistema hidráulico para regular el flujo.

El valor considerado como aceptable, será el mismo para el sensor del evaporador.

## **EXPORTACIÓN DE REGISTROS**

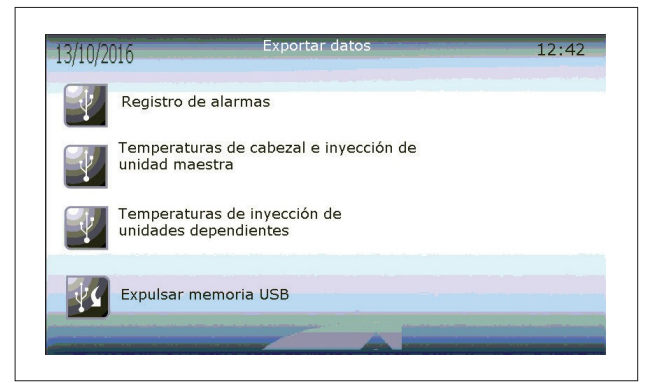

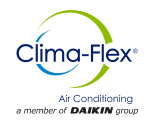

El usuario puede exportar a una Memoria USB toda la información guardada en la unidad mediante un archivo separado por comas (CSV). El usuario puede exportar 3 diferentes archivos con diferente información:

- El registro de Alarmas
- La temperatura de inyección de la unidad "Madre" y si se encuentran disponibles, las temperaturas de la unidad Madre
- La temperatura de inyección de las unidades "Hijo" (Si es que hay alguna presente en el sistema).

## **ELIMINACIÓN DE REGISTROS**

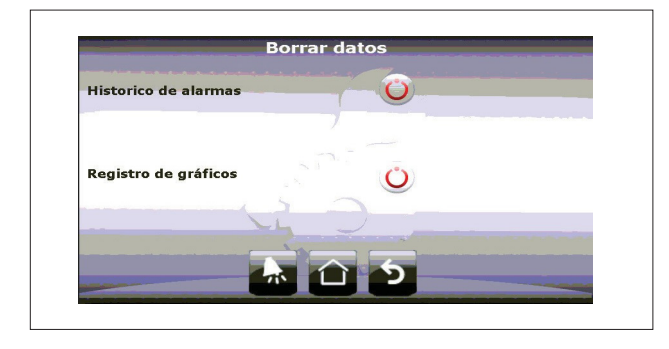

En la última parte del Nivel 2 del Menú de navegación, el usuario puede borrar los gráficos históricos y los registros de las alarmas de la memoria interna de la terminal pGD Touch.

#### **NOTA: Si los registros son borrados, NO es posible recuperarlos posteriormente.**

### **CONFIGURACIÓN**

La configuración Global del sistema está protegida con la contraseña de Nivel 3.

En la sección de "Configuración" se encuentran los parámetros globales del sistema. Estos están separados en 3 categorías.

- Reiniciar Retardo: Si el control se encuentra Apagado, cuando se reinicie el controlador esperará este tiempo antes de comenzar el proceso de regulación
- Habilitar el encendido de la unidad mediante Entrada digital
- Seleccionar el modo de operación
- Límites de seguridad del Punto de Ajuste

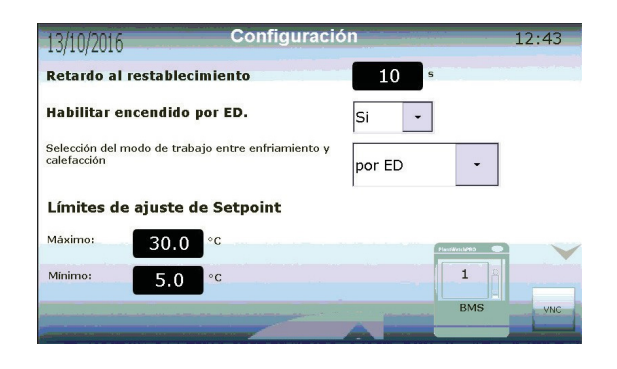

#### **NETWORK COMMUNICATION**

El puerto de control BMS2 puede ser usado para monitorear el sistema completo de manera remota con un supervisor externo mediante el protocolo Modbus RTU

- En esta pantalla el usuario establece los parámetros del protocolo de comunicación para ser conectado a un dispositivo externo. Estos parámetros son:
- Dirección
- Velocidad (Baudios por segundo)
- Bits de parada
- Paridad

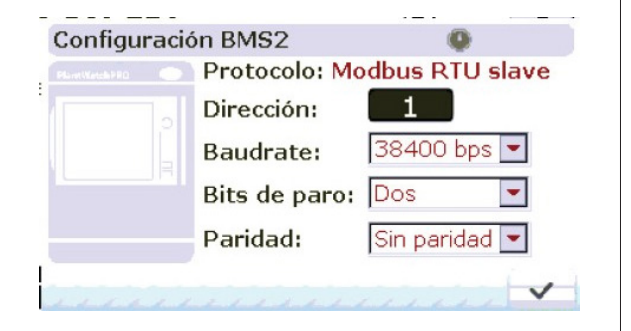

### **CONFIGURACIÓN DE DESHIELO**

Solo para sistemas Aire-Agua con función de Bomba de Calor

- 1. Habilitar Secuencia de deshielo
- 2. Habilitar el deshielo cuando se inicie el controlador
- 3. Intervalo de deshielo (Con qué frecuencia se inicia el deshielo
- 4. Activación del deshielo
- (Por Temperatura / por deshielo)
- Por temperatura (Temperatura de Inicio)
- Por tiempo (Tiempo transcurrido)<br>5. Duración del Goteo
- 5. Duración del Goteo (Detener la unidad condensadora para permitir el drenaje)
- 6. Duración del Deshielo
- 7. Activar el ventilador durante el goteo
- 8. Detención del deshielo

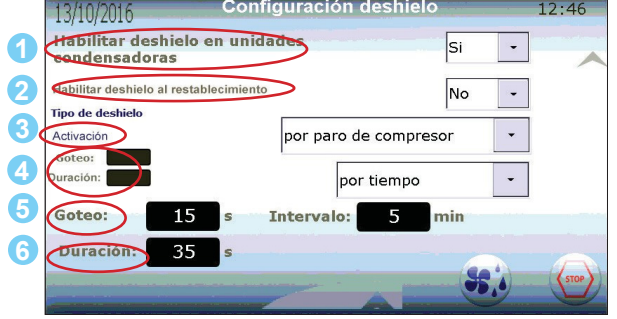

## **CONTROL**

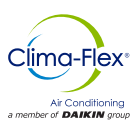

En esta sección se encuentran los parámetros para la configuración de dispositivos para cada unidad.

En la primera página de la sección, el usuario podrá habilitar o deshabilitar unidades para prevenir que operen (por ejemplo, durante su mantenimiento). Las unidades deshabilitadas son ignoradas durante el algoritmo de rotación y pueden no encender durante la demanda.

La demanda mínima para iniciar la unidad "Madre" también es establecida aquí. Si la unidad esta modulada por un descargador el periodo también se establece aquí.

También se puede determinar si las unidades son de diferentes capacidades (Solo si existe por lo menos una unidad "Hijo").

En la segunda página de la sección de "Dispositivos" el usuario establecerá los parámetros para las secuencias de alarmas. La pantalla consta de 4 grupos (5 si las unidades son aire-agua); las secuencias de alarmas son las siguientes:

- Alarma de Flujo de Agua
- Alarma de Agua Fría / Congelación
- Alarma de Baja presión de vacío y Alta descarga
- Alarma del Refrigerante
- Alarma de Alta temperatura en unidades de Condensación (Solo para equipos Aire-Agua)

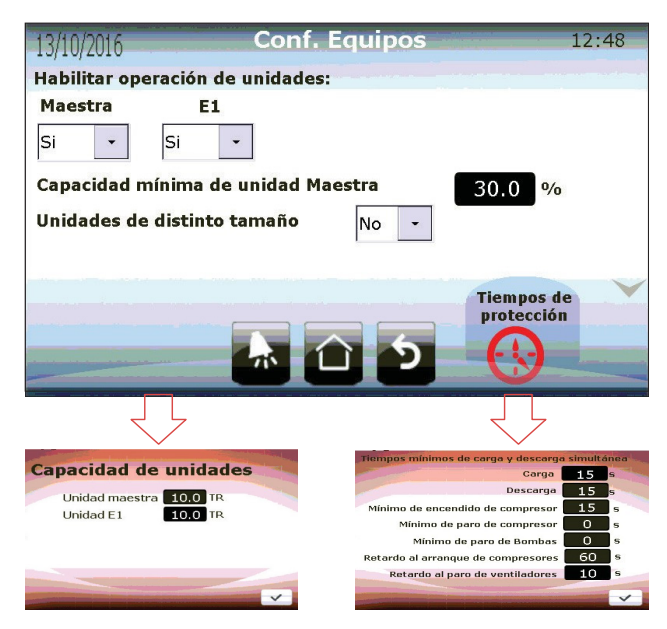

#### *Capacidad de la Unidad:*

Si el sistema se ha configurado con unidades de diferentes capacidades, un botón se habilitará en esta pantalla, aquí el usuario puede habilitar la capacidad de cada unidad de manera individual.

#### *Tiempo de espera para protección de la unidad*

- Tiempo de carga (tiempo de arranque entre múltiples unidades)
- Tiempo de descarga (tiempo apagado entre varias unidades)
- Tiempo mínimo de ciclos de compresores
- Tiempo mínimo para detención de la bomba
- Retraso de arranque y detención del ventilador (Solo para equipos aire-agua

#### **ALARMA DE FLUJO**

Los procesos de detección para el flujo de agua se explican en la sección de "Inicio de Bombas". Los parámetros que el usuario debe asignar son:

- Tiempo de espera para la detección de la entrada digital una vez que la bomba haya sido encendida.
- Número de intentos para accionar la bomba en caso de fallo en la detección de flujo de entrada digital
- Tiempo de espera entre intentos de inicio de la bomba

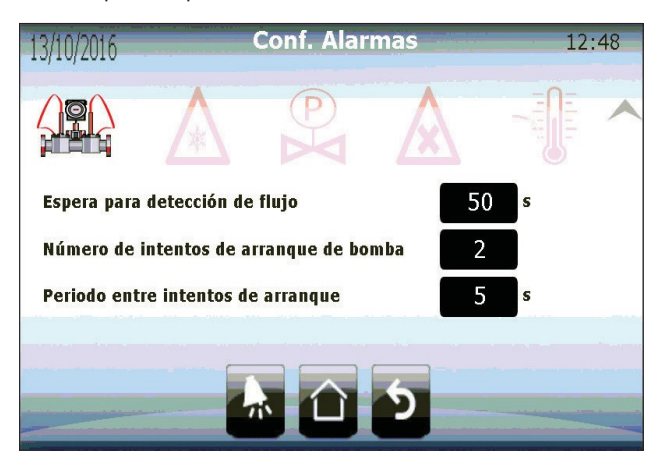

### **ALARMA DE CONGELAMIENTO Y AGUA FRÍA**

La lógica de congelación y agua fría es la misma, excepto que una considera el sensor de congelamiento y la otra el sensor de inyección como la fuente principal de información.

Se debe establecer para cada una de las alarmas un valor de activación, un tiempo de restauración y recuperación (en donde la unidad con alarma activa no será reiniciada).

Cada unidad tiene un contador interno que mantiene un registro de cuantas veces se ha activado una alarma de congelamiento o agua fría. Si la unidad sobrepasa un cierto número de alarmas en un determinado tiempo, la alarma de congelamiento continuo se activará; misma que deshabilitará la unidad hasta el momento en que el usuario la reestablezca.

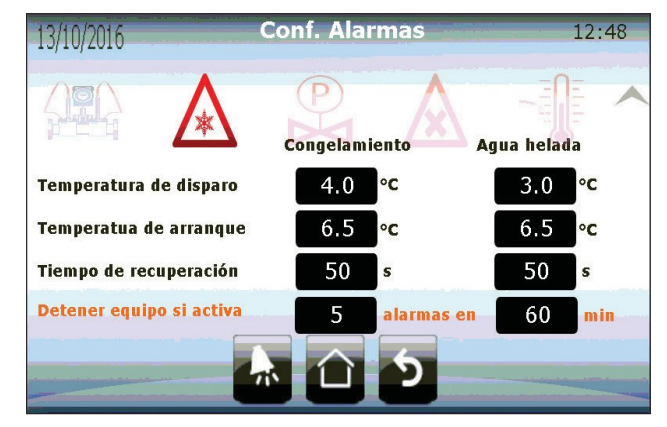

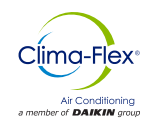

### **ALARMA DE ALTA Y BAJA PRESIÓN**

Las alarmas de alta y baja presión se activan inmediatamente después de que se detecta un cambio en la entrada digital. Ambas alarmas detienen la operación del compresor de manera inmediata.

La alarma de alta presión no se reinicia de manera automática, el usuario debe realizar esta operación de manera manual. La alarma de baja presión es reiniciada de manera automática una vez que se detecte algún cambio en la entra digital correspondiente. Al momento de reestablecer la alarma, el compresor será deshabilitado durante el tiempo de recuperación que el usuario haya establecido en esta sección.

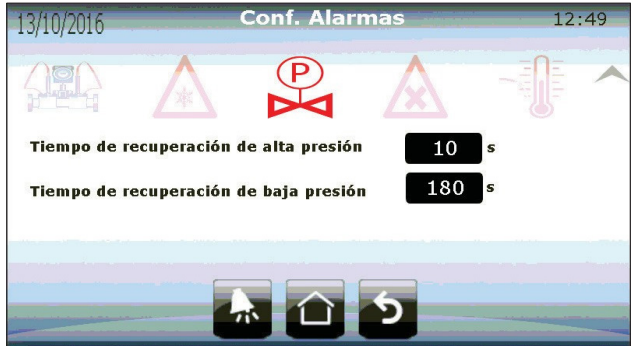

#### **ALARMA DE REFRIGERANTE**

La alarma del refrigerante es una advertencia habilitada por el usuario que evalúa el cambio en el sensor de temperatura de inyección cuando el compresor comienza a funcionar. Si este detecta algún cambio en el tiempo establecido, la alarma se activa. Esta alarma no detendrá ningún proceso de control. En esta sección el usuario puede habilitar y deshabilitar la alarma, y si aplica, establecer el rango mínimo de detección y el tiempo máximo en que debe suceder este cambio para no activar la alarma.

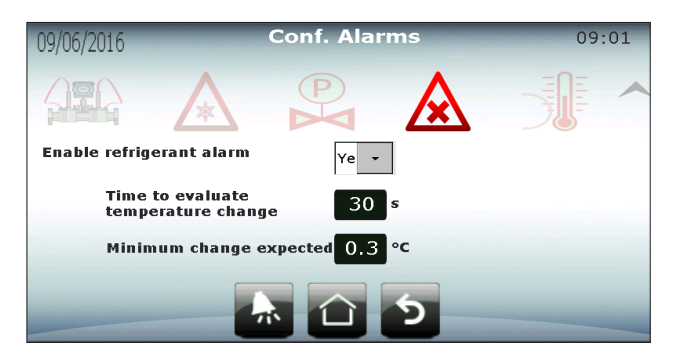

## **UNIDAD DE CONDENSACIÓN ALARMA DE ALTA TEMPERATURA**

*Este proceso solo se habilitará si el sistema es refrigerado por aire.*

Esta alarma se activa cuando el sensor del condensador de temperatura sobrepasa el valor establecido en esta sección. Esta alarma es una advertencia, por ello no afecta ningún proceso de control o detiene el compresor.

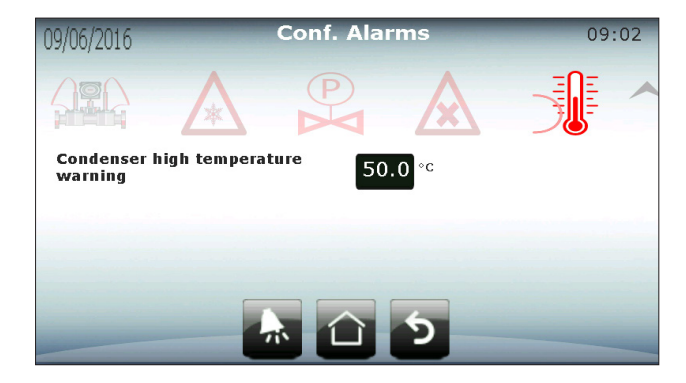

## **RESTAURACIÓN**

En la última sección a la que se puede acceder con la contraseña del Nivel 3, se encuentra la opción de reestablecer la unidad a la configuración de fábrica.

Restaurar el sistema permite al usuario reconfigurar el sistema como una instalación completamente nueva y reestablecer los ajustes iniciales. La restauración reinicia los parámetros de la configuración inicial del sistema, pero no modifica ninguno de los otros valores guardados en la memoria del controlador (Puntos de ajuste, diferencial, alarmas, etc.).

*Es responsabilidad del usuario configurar apropiadamente el sistema con la nueva configuración para la correcta operación de las unidades*

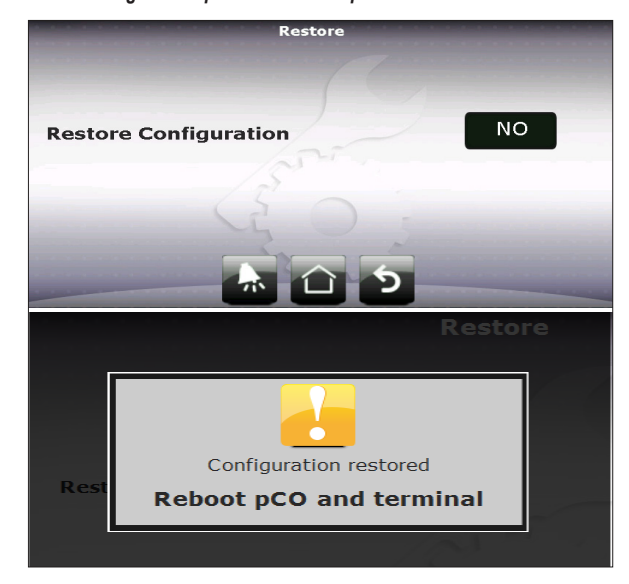

**Nota : Cuando el sistema es reestablecido, el usuario debe reiniciar tanto el controlador (pCO) como la terminal (pGD Touch).**

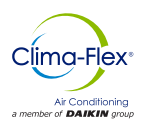

## **APÉNDICE**

### **DIRECCIÓN SERIAL DE MÓDULOS DE EXPANSIÓN**

Cada unidad "Hijo" utiliza un módulo de expansión que se comunica mediante Modbus con el controlador (pCO) Madre a través del puerto Fieldbus1 del controlador. En consecuencia, las unidades necesitan ser configuradas con la dirección serial correcta. Para evitar errores, la dirección es establecida y fijada cuando el controlador es programado y no puede ser cambiada. La única tarea que debe realizar el usuario es establecer la dirección física de los módulos de expansión mediante la combinación de 4 "interruptores" en cada módulo de expansión.

La dirección en los "interruptores" es establecida mediante el número binario de 4 bits que representan. La posición inferior de los "interruptores" tiene un valor de "1" y la opuesta es de "0"

Las direcciones para asignar son:

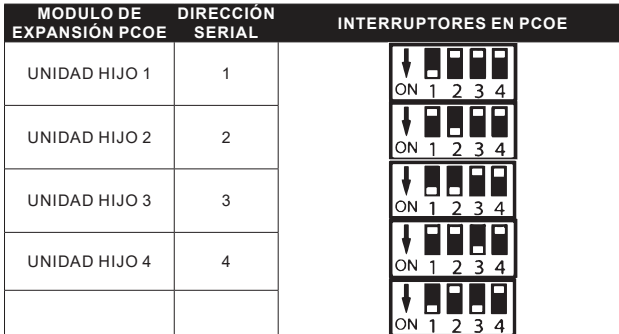

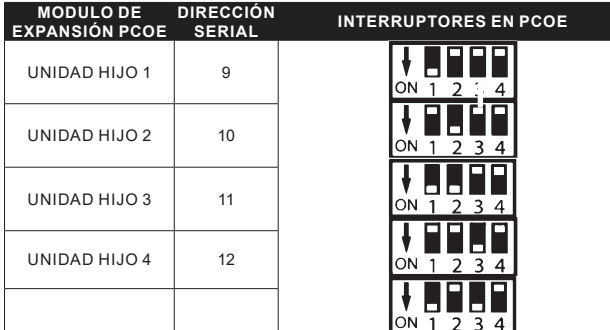

Ninguna otra dirección serial será reconocida, la alarma de "módulo de expansión desconectado" se activará si se utiliza una dirección errónea.

*EJEMPLO :*

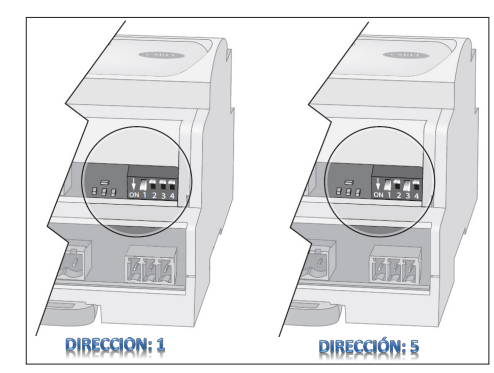

www.clima-flex.com in the community of the community of the community of the community of the community of the community of the community of the community of the community of the community of the community of the community

**Nota: Es importante que las direcciones no se repitan, o toda la red de instrumentos en ese puerto podría colapsar.**

## **REQUERIMIENTOS PREVIOS**

Antes de continuar es muy importante que se cuente con los siguientes prerrequisitos en sitio:

### **INSTALACIÓN**

El equipo que se desea controlar debe de estar correctamente instalado según el manual de usuario del mismo. El equipo debe de operar normalmente y no debe de estar en condición de alarma.

### **CONECTIVIDAD**

El equipo que se desea controlar debe de estar conectado a su infraestructura local de Internet.

El equipo se conecta a un puerto en su ruteador local de igual forma que cualquier otro dispositivo y/o computadora en su red de área local (LAN). Los controladores lógicos Clima- Flex® cuentan con dos puertos para conexión LAN (RJ45) y cualquiera de los dos funcionara correctamente.

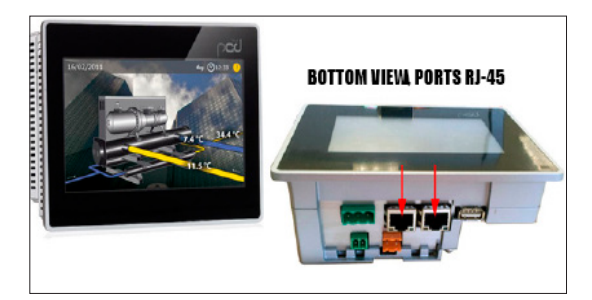

### **CONFIGURACIÓN**

Los equipos utilizan la tecnología de Servidores de Nombre de Dominio Dinámicos NOIP (DDNS) para ser accesibles desde afuera de la red de área local (LAN).

 Es necesario que configure el servicio de DDNS y otros ajustes en el ruteador de su LAN.

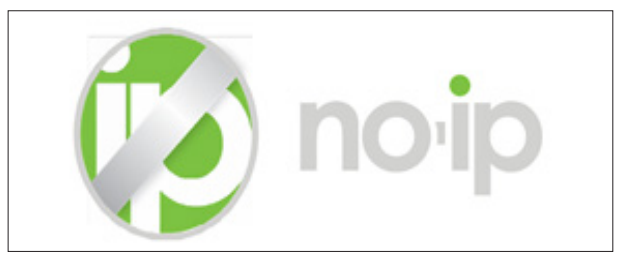

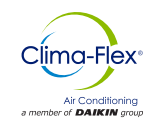

### **ACCESO AL RUTEADOR**

Ingresar desde un navegador de internet (Chrome, Safari, IE, etc) al panel de control de su ruteador, para este fin simplemente ingrese a la dirección IP del ruteador en su navegador. Puede averiguar la dirección IP de su ruteador tecleando IPCONFIG desde una ventana de Símbolo de Sistema de Windows, el resultado que le dé en "Puerta de Enlace Predeterminada" es la dirección IP de su ruteador.

Necesitará contar con el usuario y clave, los ruteadores Prodigy de Telmex utilizan siempre el usuario TELMEX y la clave es la clave WPA que utiliza para conectarse a la red. Si desconoce su usuario o clave póngase en contacto con su Proveedor de Servicios de Internet.

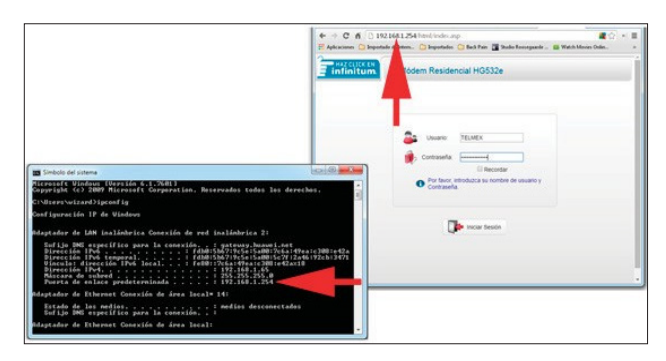

### **HABILITAR DDNS**

Una vez adentro de su ruteador configure el servicio de DDNS (Dinamic Domain Name Server), por lo general este ajuste se encuentra en la sección AVANZADO pero pudiera ser que tenga que buscar esta opción en los otros menús de su router. Puede utilizar estos datos para configurar su equipo y guarde la configuración.

- **• Proveedor del Servicio:** No-Ip.Com
- **• Conexión WAN:** Su conexión local a internet.
- **• Host:** ejemplo01
- **• Dominio:** MiDominio.com
- **• Nombre de Usuario:** ejemplo@midominio.com
- **• Contraseña:** 123abc321

La combinación de su Host y su Dominio da como resultado el "Nombre de Dominio" de su equipo, este Nombre de Dominio es UNICO para cada equipo y es la dirección en internet por la cual usted podrá tener acceso a su equipo desde afuera (WAN) de su red de área local (LAN).

Junto con el "Nombre de Dominio" su equipo tiene una dirección IP asignada para ser controlado y manipulado desde adentro (LAN) de su red de área local.

## **Conectividad/Comunicación**

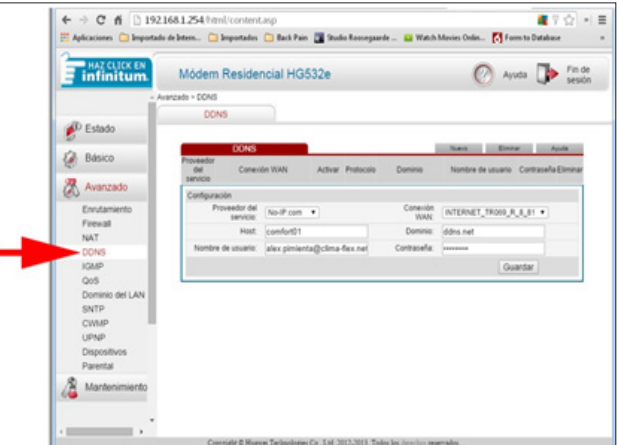

*Nombre de Dominio:* UnidadDeAC. MiDominio.com

*Dirección IP Interna:* 192.168.1.61

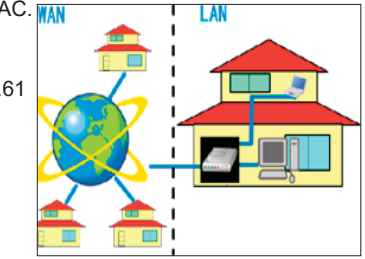

#### **OTORGAR PERMISOS**

Es necesario permitir acceso del exterior a su equipo a través de su red de área local (LAN). La manera más sencilla es colocar su equipo en la Zona Desmilitarizada (DMZ) de su ruteador. La DMZ (Zona Desmilitarizada) permite la interacción completa del equipo con señales y comandos del exterior, evitando así tener que editar o cambiar sus esquemas de seguridad locales.

Busque en su ruteador la sección de DMZ, seleccione correctamente el equipo conectado que quiere colocar en la DMZ y guarde su configuración.

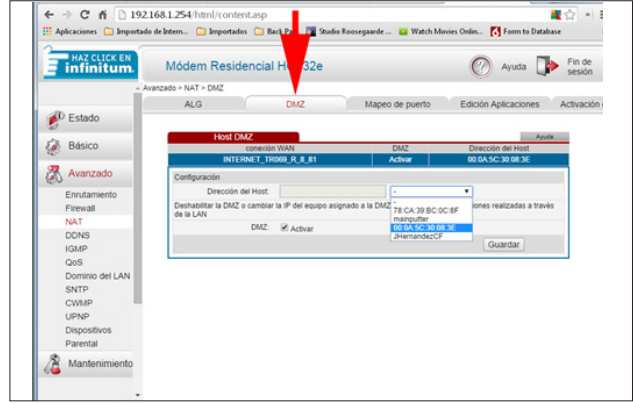

## **Conectividad/Comunicación**

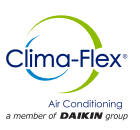

### **EXTENSIÓN**

Es necesario contar con el navegador Google Chrome instalado en el dispositivo que va a controlar el equipo y descargar e instalar la extensión VNC Viewer para Google Chrome. Si usted aún no tiene instalado Google Chrome puede descargarlo e instalarlo de forma gratuita en www.google.com

VNC es una tecnología que permite tener acceso y manipular equipos de cómputo remotos desde otros dispositivos. La instalación de VNC para Google Chrome es rápida, sencilla y gratuita.

Por favor siga los siguientes pasos para instalar la extensión VNC Viewer para Google Chrome, estas instrucciones funcionan para Windows, iOS y Android:

- 1. Entrar a Google Web Store y buscar "VNC Viewer para Chrome"
- 2. Una vez en la pantalla de VN Viewer para Google Chrome hacer click en GRATIS, esto iniciara la descarga e instalació de la extensión.

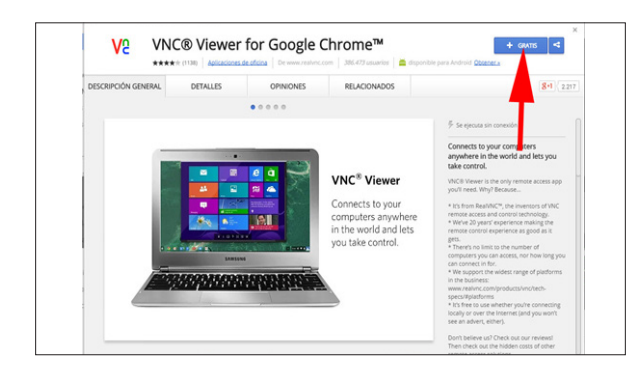

3. Una vez que se instale VNC Viewer para Chrome y esté listo para continuar ejecute la extensión, se le presentara la siguiente pantalla con dos parámetros.

**Address (Dirección):** Esta puede ser la dirección IP o Nombre de Dominio de su equipo, recuerde que si se encuentra ADENTRO de su red de área local (LAN) debe de usar la dirección IP, y si se encuentra AFUERA de su red de área local (LAN) debe de usar el Nombre de Dominio de su equipo.

**Calidad de las Imágenes:** La calidad de imágenes afecta la velocidad y desempeño de su conexión remota con su equipo, recomendamos usar la opción LOW (Bajo) para obtener la mejor experiencia de control. Puede cambiar esta opción cada vez que se conecte a su equipo.

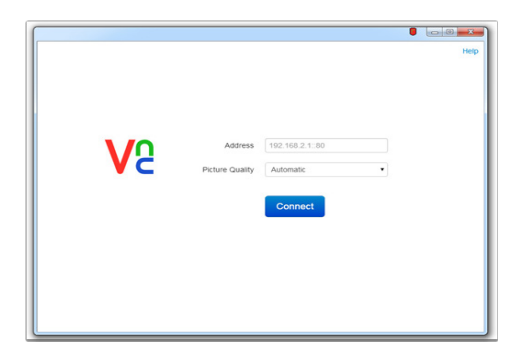

## **CONEXIÓN REMOTA AL EQUIPO**

Cuando esté listo para conectarse a su equipo simplemente introduzca la dirección IP o Nombre de Dominio de su equipo, seleccione LOW (Bajo) en la opción de Calidad de Imágenes y haga click en CONNECT (Conectar).

VNC Viewer tratara de conectarse con su equipo y usted podrá ver el proceso avanzar en la pantalla, una vez que se realice la conexión es probable que reciba una advertencia indicando que la conexión no está "Encriptada", por favor haga caso omiso de esta advertencia, ya que no es requerido ni necesario cifrar las sesiones de control con su equipo.

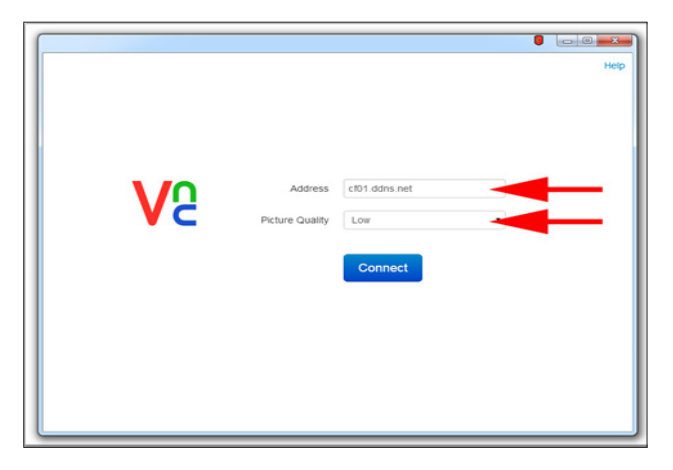

### **OPERACIÓN REMOTA DEL EQUIPO**

#### $\triangle$  ADVERTENCIA  $\triangle$

Por favor observe y cuide todas las acciones que realice de manera remota de igual manera que si las estuviera realizando físicamente en el equipo.

La operación remota de su equipo es muy sencilla y se realiza en su mayoría por medio de su mouse y teclado local, todas las acciones que realice con el mouse y teclado sobre la pantalla del VNC Viewer serán transmitidas tal cual.

#### $\triangle$  ADVERTENCIA  $\triangle$

La conexión vía VNC a su equipo es idéntico a si usted estuviera manipulando el equipo de manera física y de hecho podrá ver que la pantalla física del equipo replica todas las acciones remotas que usted realice.

Por favor tenga en mente que dependiendo de la velocidad y estado de su conexión a internet puede tener un retraso de hasta varios segundos entre las acciones que realice de manera remota y que estas acciones se vean reflejadas. Por favor tenga paciencia.

**Nota: si desea más información sobre la operación del vnc Viewer puede accesar las pantallas de ayuda y manual haciendo click sobre el icono ? en la barra de control inferior.**

wwww.clima-flex.com mdc-clic-cf-esp

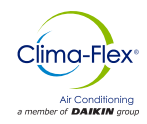

#### **VISUALIZACIÓN Y CONFIGURACIÓN DE IP**

Para ver la IP de la unidad, presionar en el punto indicado para abrir el menú.

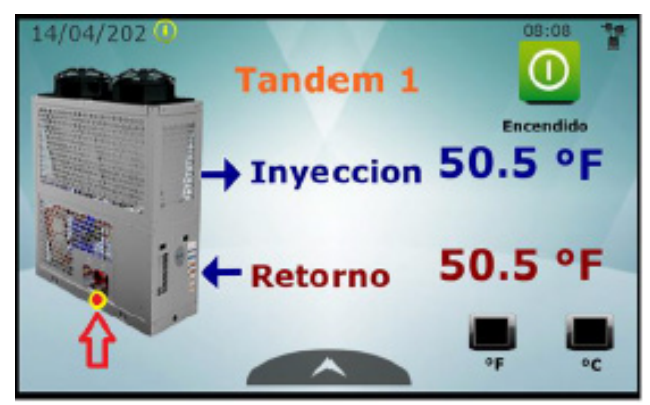

Presionar la leyenda "About, What´s my IP.

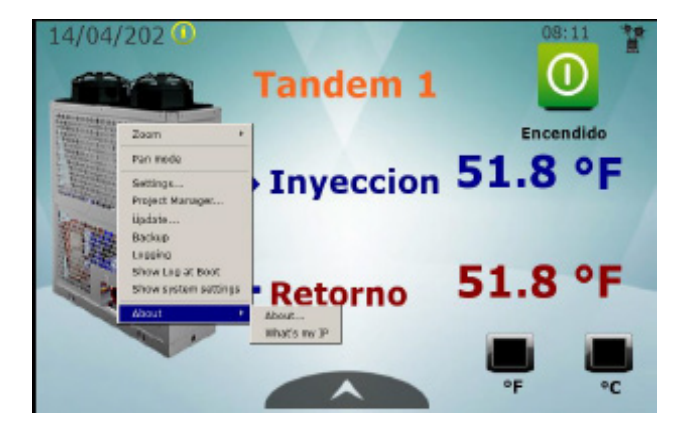

A continuación aparecerá la IP configurada.

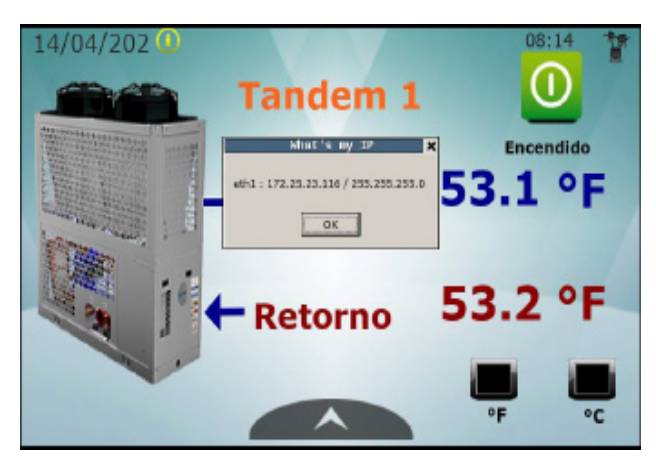

Para configurar IP, presionar en el punto indicado para abrir el menú.

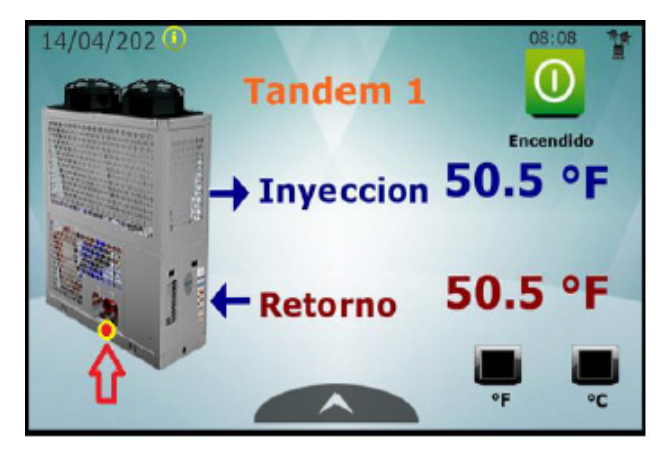

Presionar Show system settings, el menú puede variar en su interfaz.

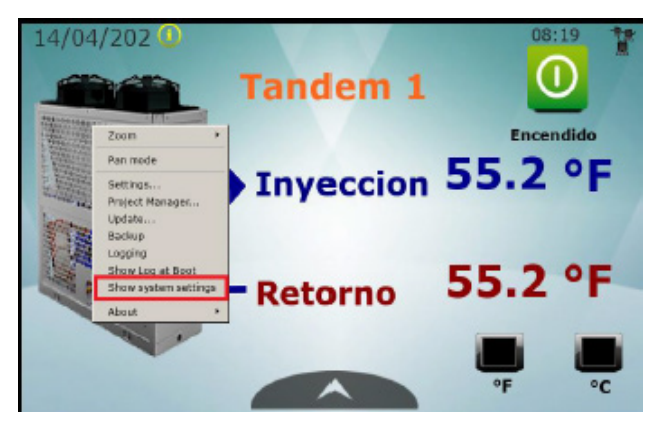

Al presionar Show system settings, el menú puede variar en su interfaz.

#### **Opción 1:**

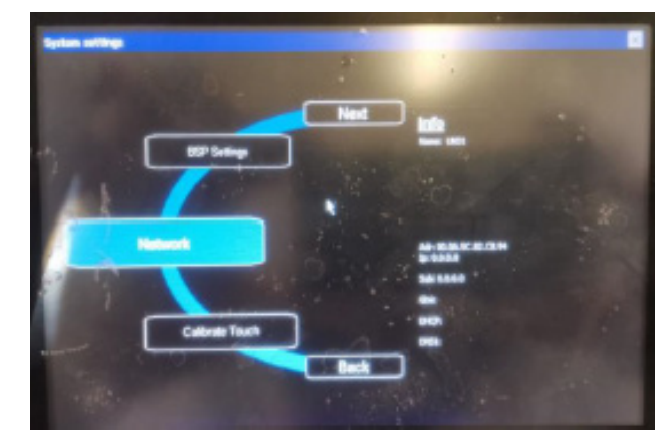

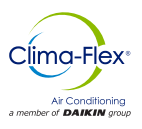

### **Opción 2:**

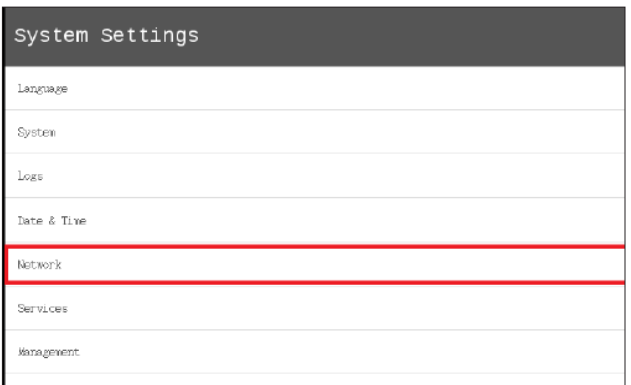

Para configuración de IP presione editar y de esta manera se podra asignar la IP deseada.

#### **Opción 1:**

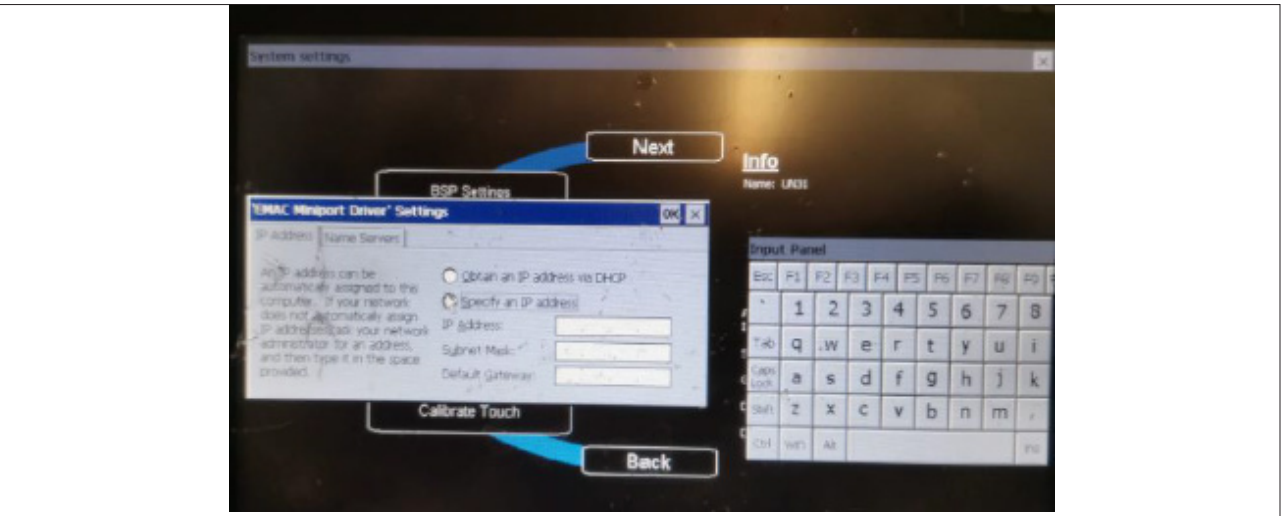

#### **Opción 2:**

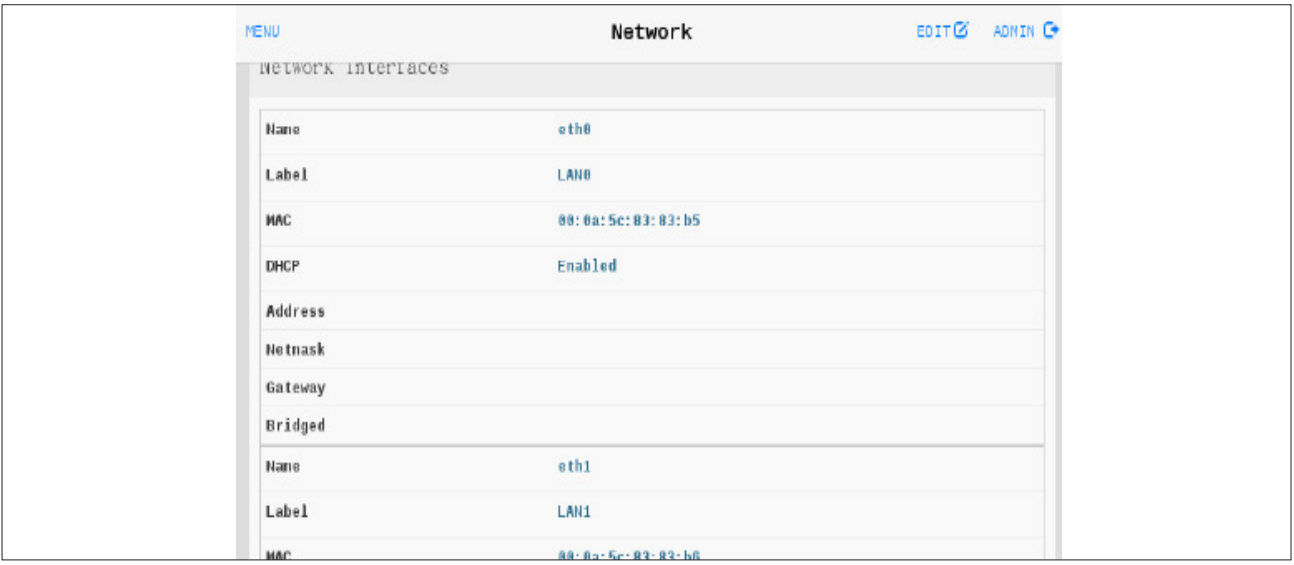

www.clima-flex.com and the community of the community of the community of the community of the community of the community of the community of the community of the community of the community of the community of the communit

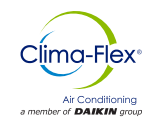

## **CONEXÓN PGD TOUCH 7" CAREL**

Para el correcto funcionamiento del PGD TOUCH es necesario tener en cuenta la siguiente forma de conexión, ya que la disposición incorrecta de las líneas de comunicación puede resultar en un funcionamiento incorrecto al momento de encender el equipo.

#### **Forma Incorrecta**

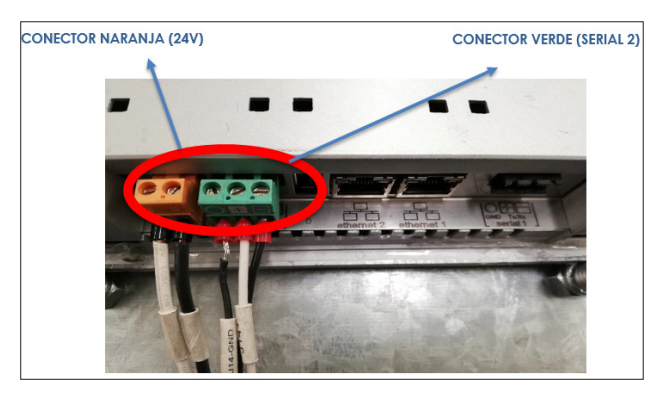

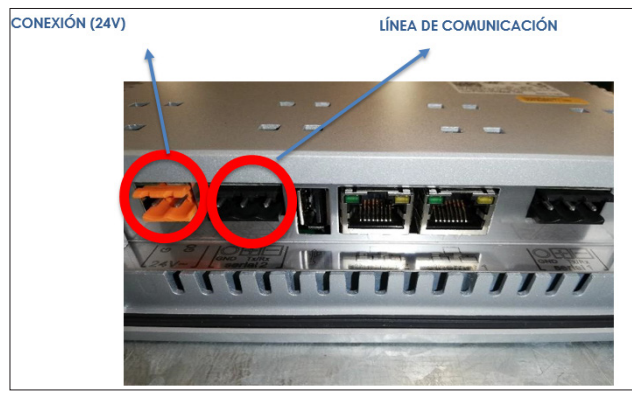

Cuando se conecta de esta manera, el equipo no puede ser manipulado y la pantalla mostrará EQUIPO NO CONFIGURADO.

- Para reiniciar es necesario realizar la conexión correcta, apagar y volver a encender la alimentación de 24V.
- Una vez hecho esto el equipo se encenderá normalmente.

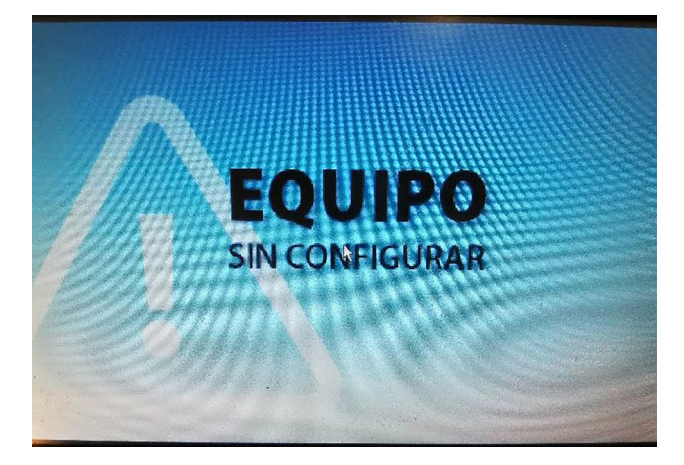

#### **Forma Correcta**

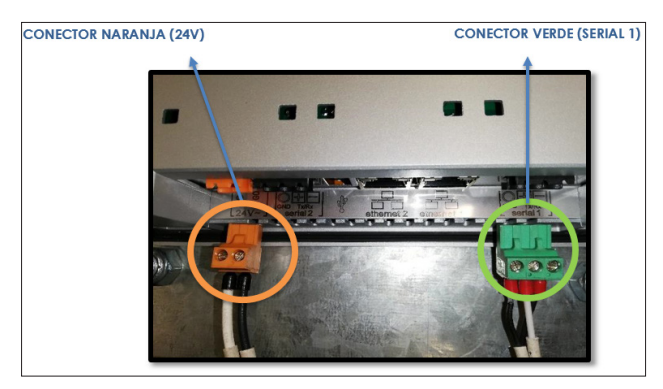

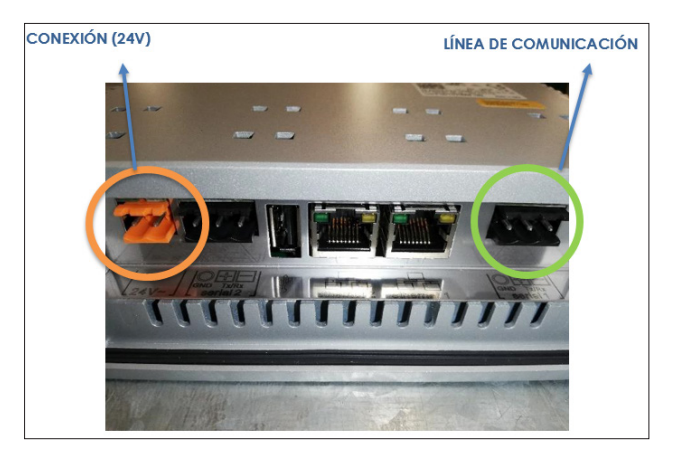

Una vez realizada la conexión de forma correcta, en la pantalla apareceran las temperaturas y otros datos del equipo como se muestra en la siguiente imagen.

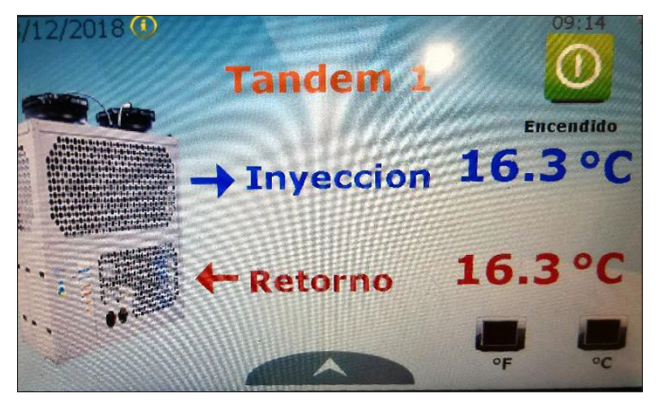

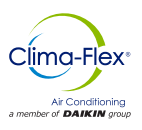

## **CONEXÓN PGDX TOUCH 7" CAREL**

#### **Forma Incorrecta**

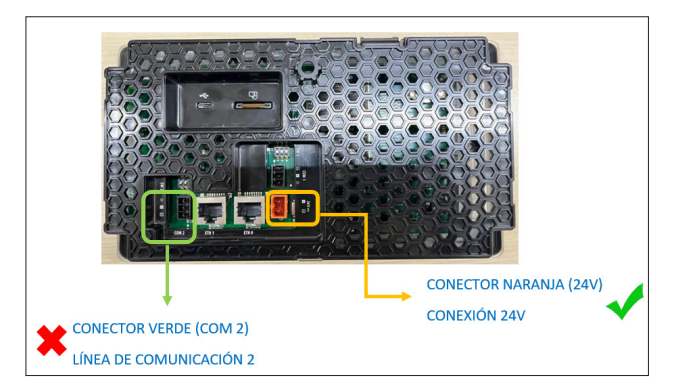

Cuando se conecta de esta manera, el equipo no puede ser manipulado y la pantalla mostrará EQUIPO NO CONFIGURADO. Para reiniciar es necesario realizar la conexión correcta, apagar y volver a encender la alimentación de 24V.

Una vez hecho esto el equipo se encenderá normalmente.

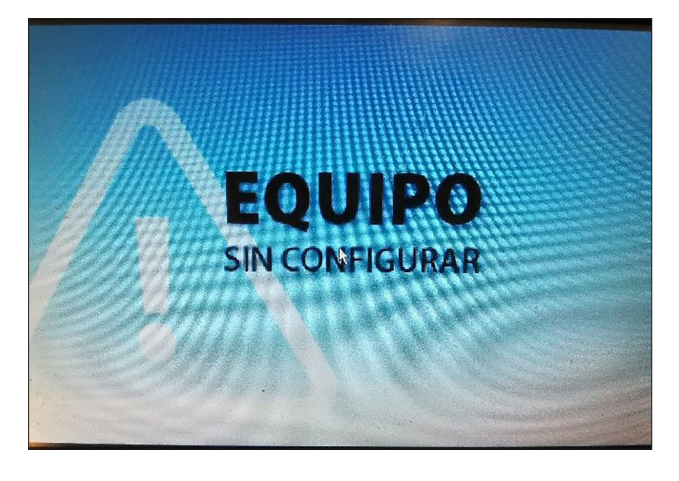

#### **Forma Correcta**

Para el correcto funcionamiento del PGD TOUCH es necesario tener en cuenta la siguiente forma de conexión, ya que la disposición incorrecta de las líneas de comunicación puede resultar en un funcionamiento incorrecto al momento de encender el equipo.

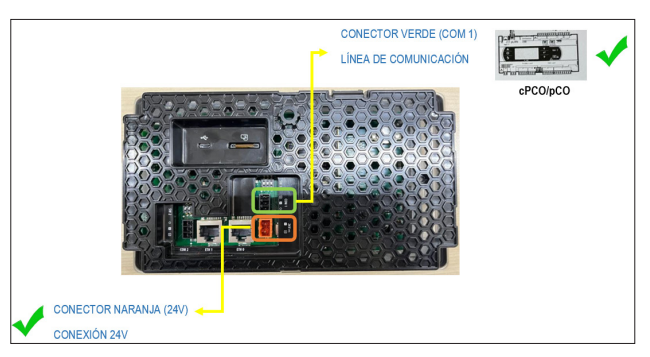

Una vez realizada la conexión de forma correcta, en la pantalla apareceran las temperaturas y otros datos del equipo como se muestra en la siguiente imagen.

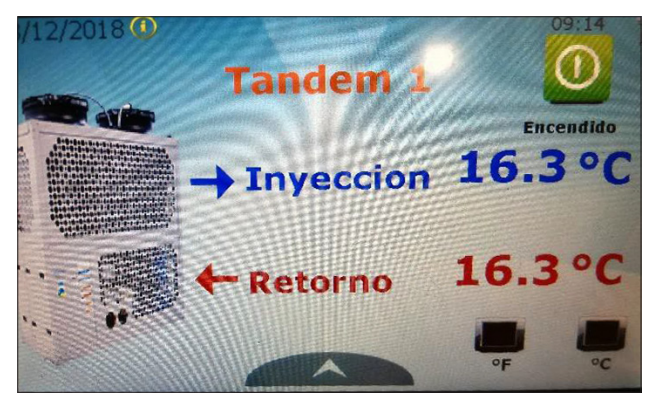

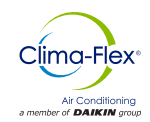

## **Anexos**

## **TABLA DE MAPEO CLIC**

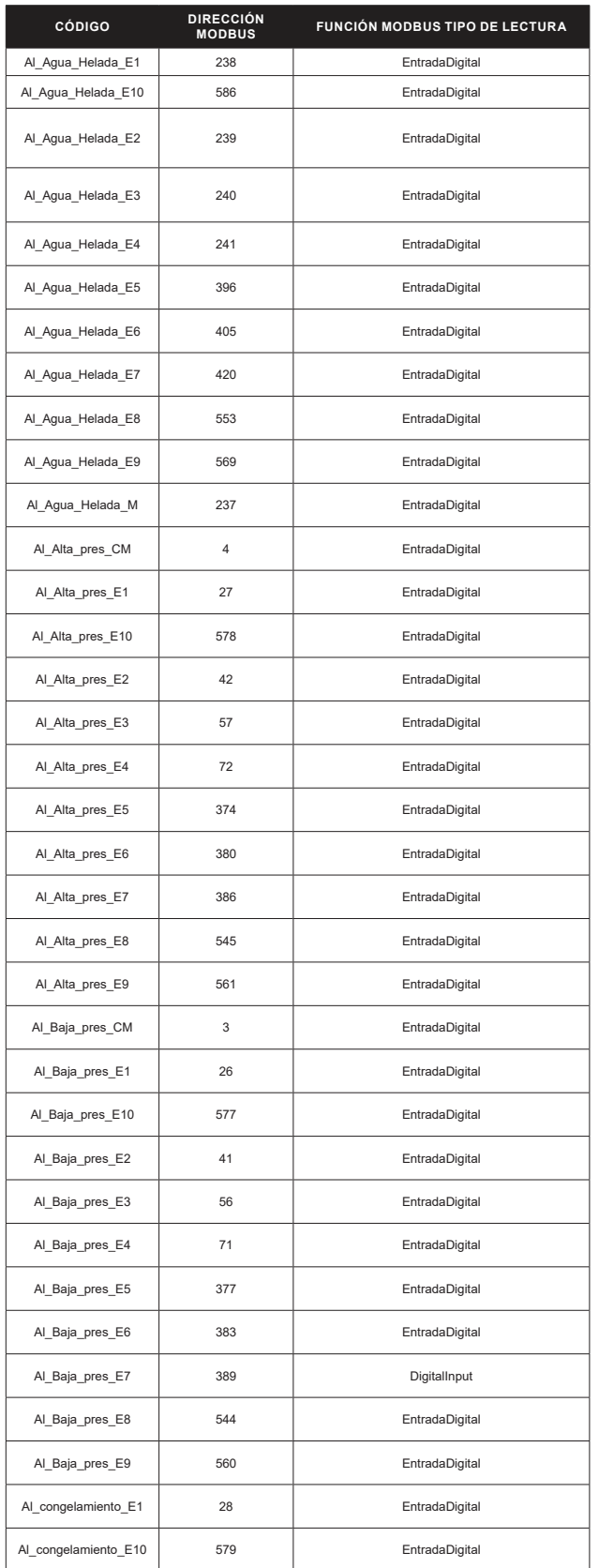

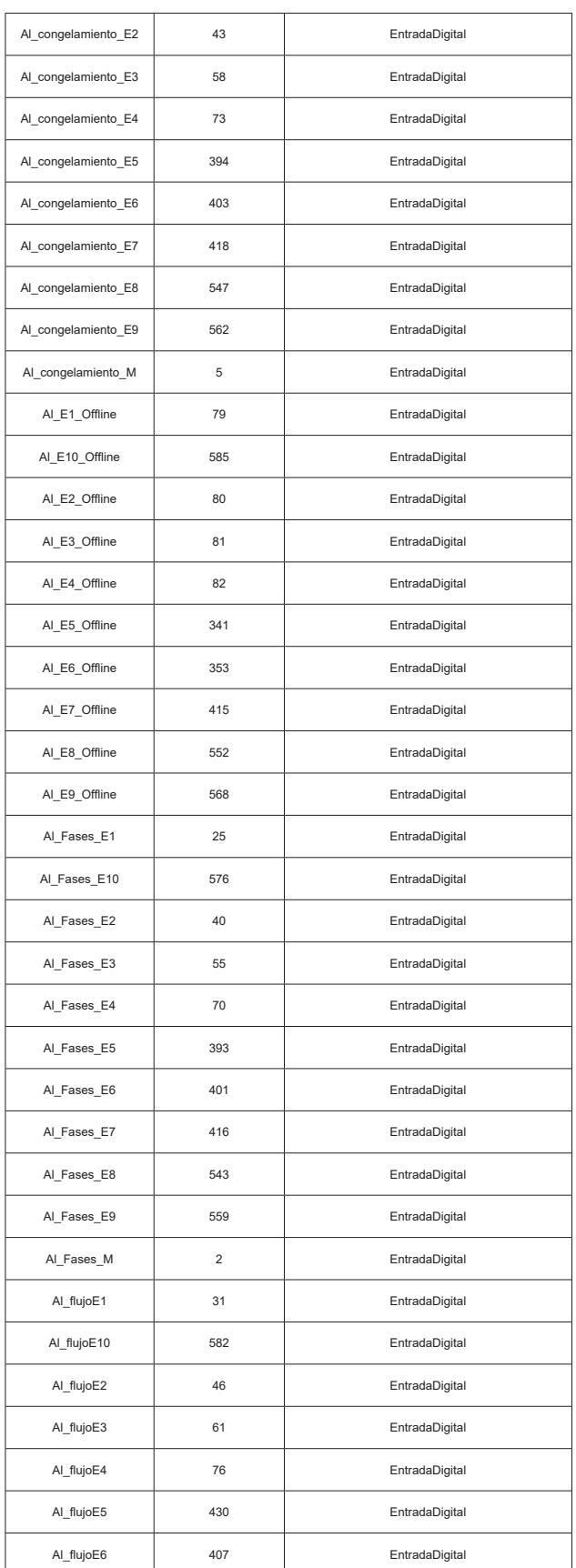

# Clima-Flex<sup>®</sup> Air Conditioning<br>a member of **DAIKIN** group

## **Anexos**

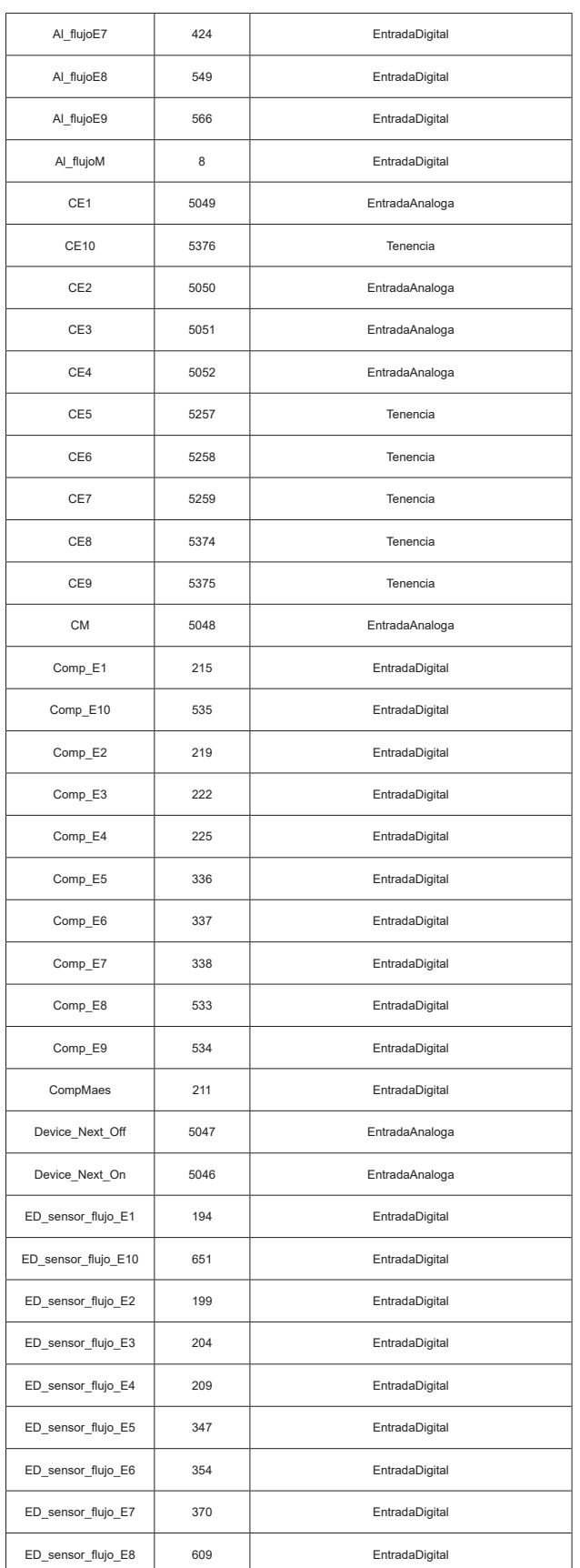

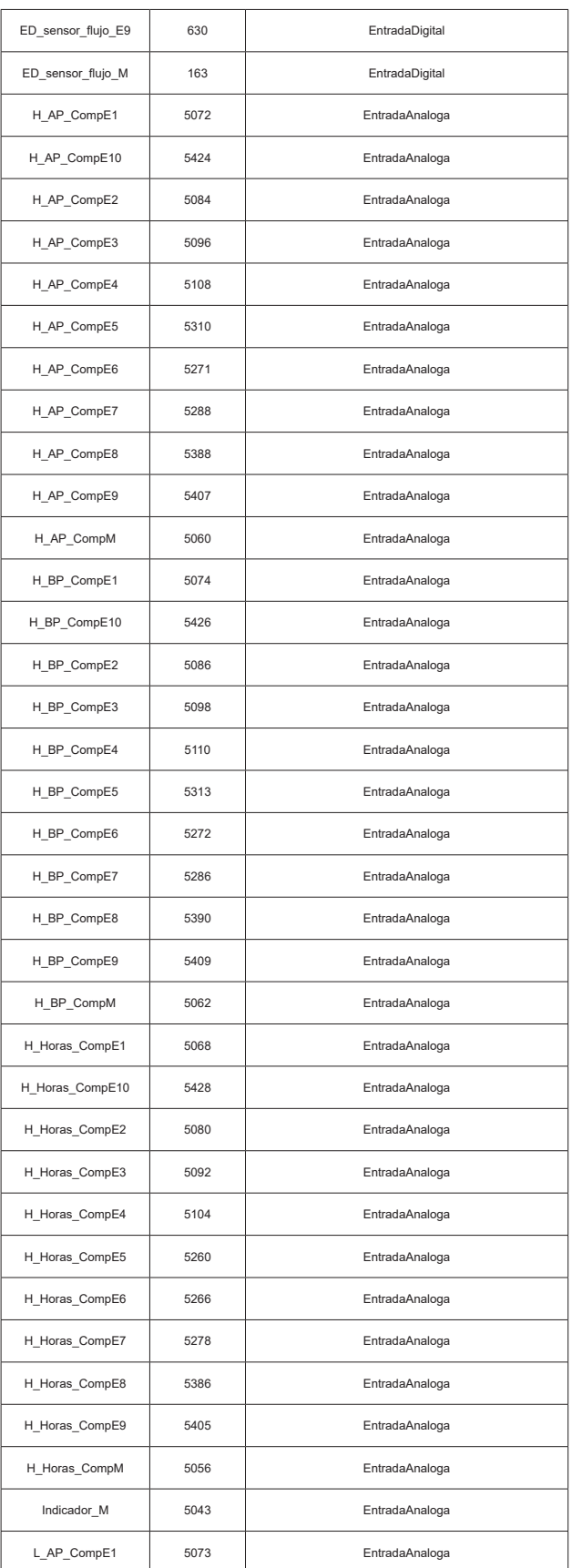

www.clima-flex.com and the community of the community of the community of the community of the community of the community of the community of the community of the community of the community of the community of the communit

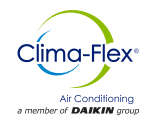

## **Anexos**

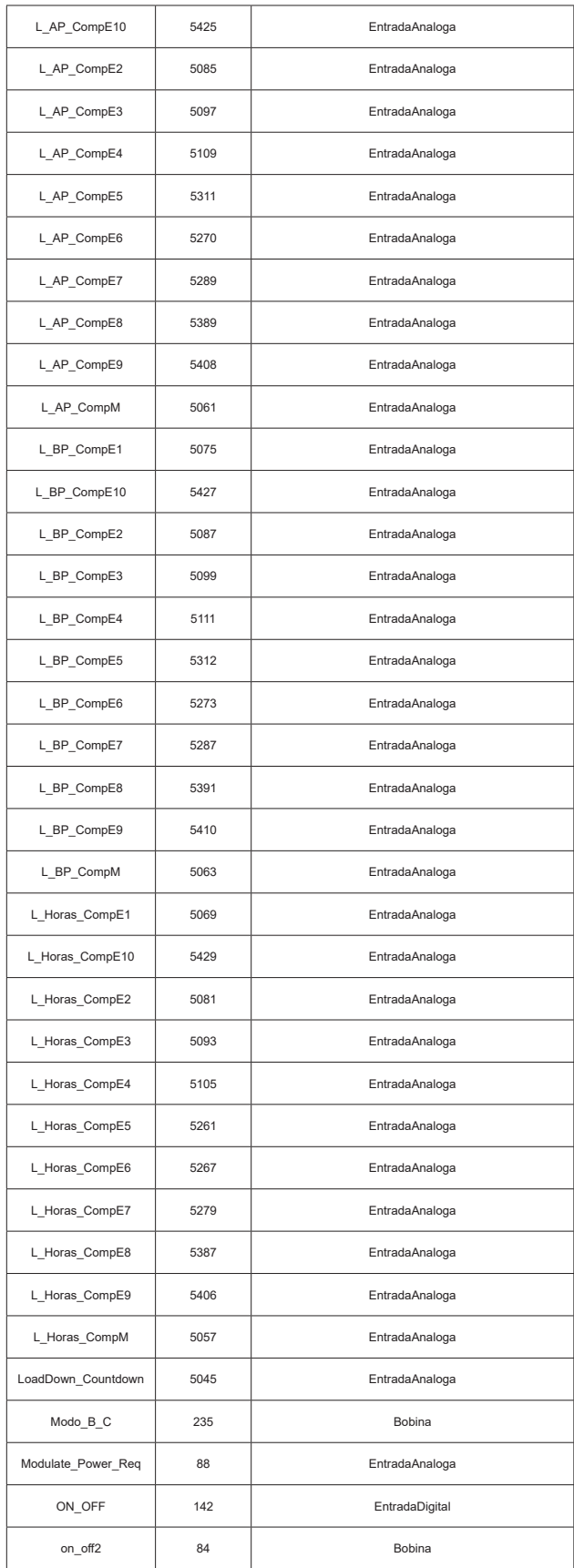

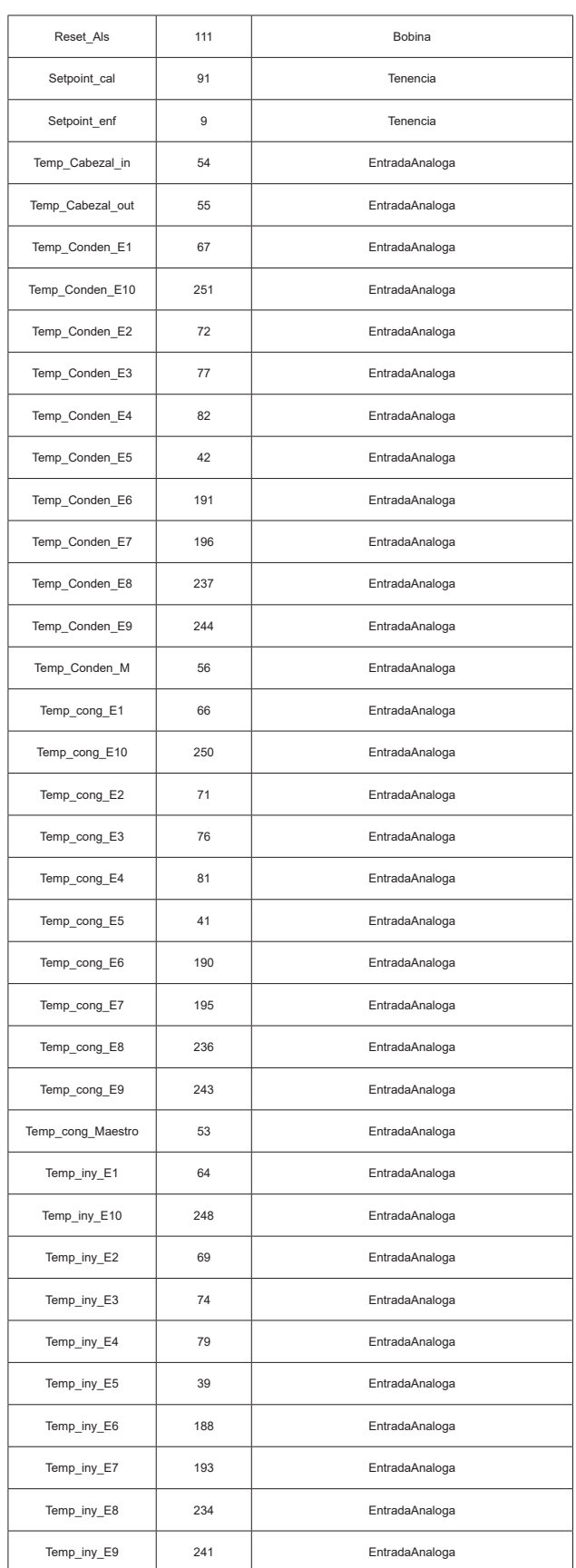

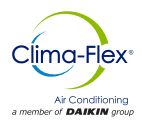

## **Anexos**

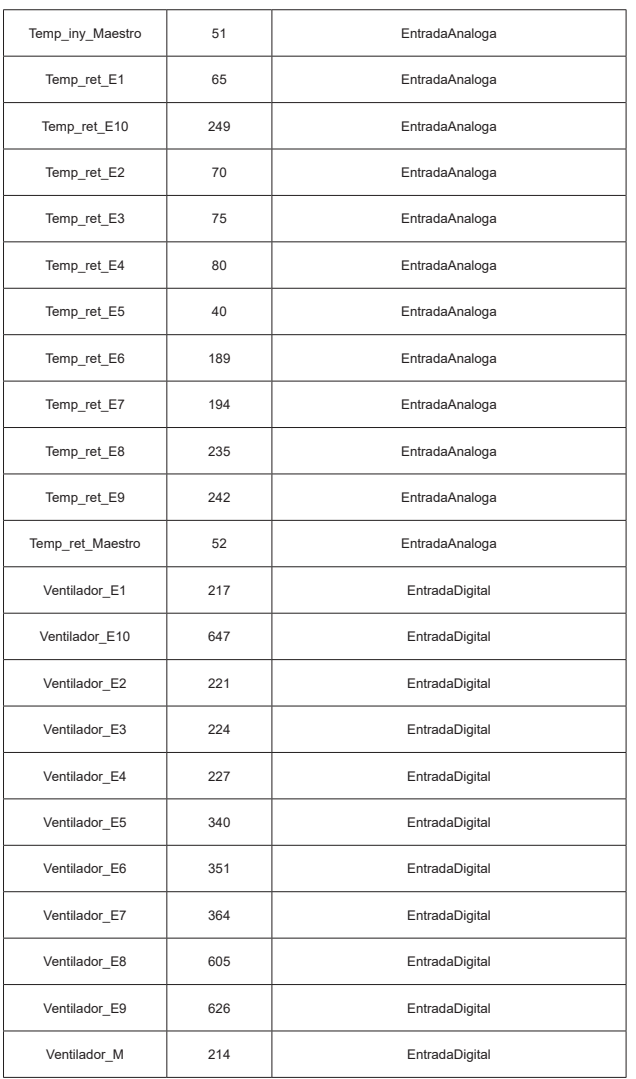

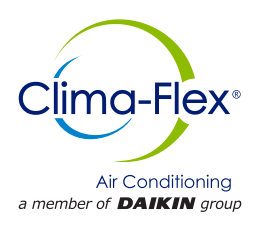